### **Beyond Performance: Introducing NVIDIA's New Graphics Debugger**

Aurelio Reis, Director of Engineering, Graphics Developer Tools Jeff Kiel, Engineering Manager, Graphics Developer Tools

March 22

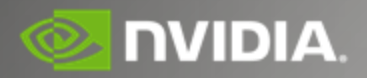

Booth #223 - South Hall www.nvidia.com/GDC

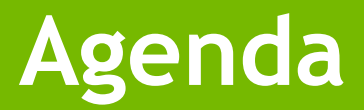

- **Overview**
- Demo
- Key Takeaways
- Q&A

#### **Overview**

### **The Story So Far...**

- Nsight: Visual Studio Edition
	- o Fully integrated into IDE
	- o Graphics
	- o Compute (CUDA)
	- $\circ$  9+ years of learnings
- Ideal workflow for developers, but...
	- o Reliant on VS ecosystem
	- o Dependencies on compute for release

How can we improve?

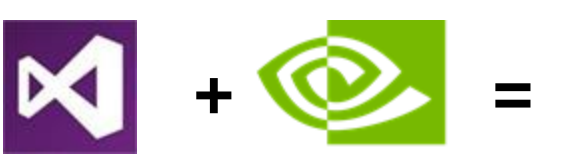

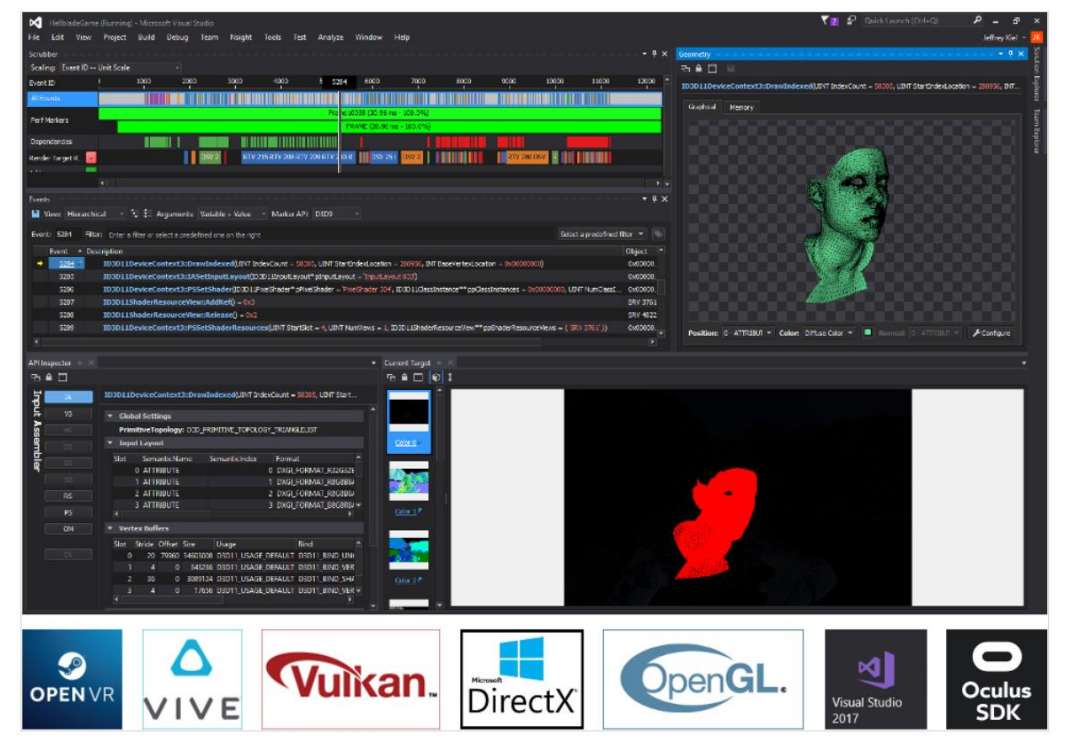

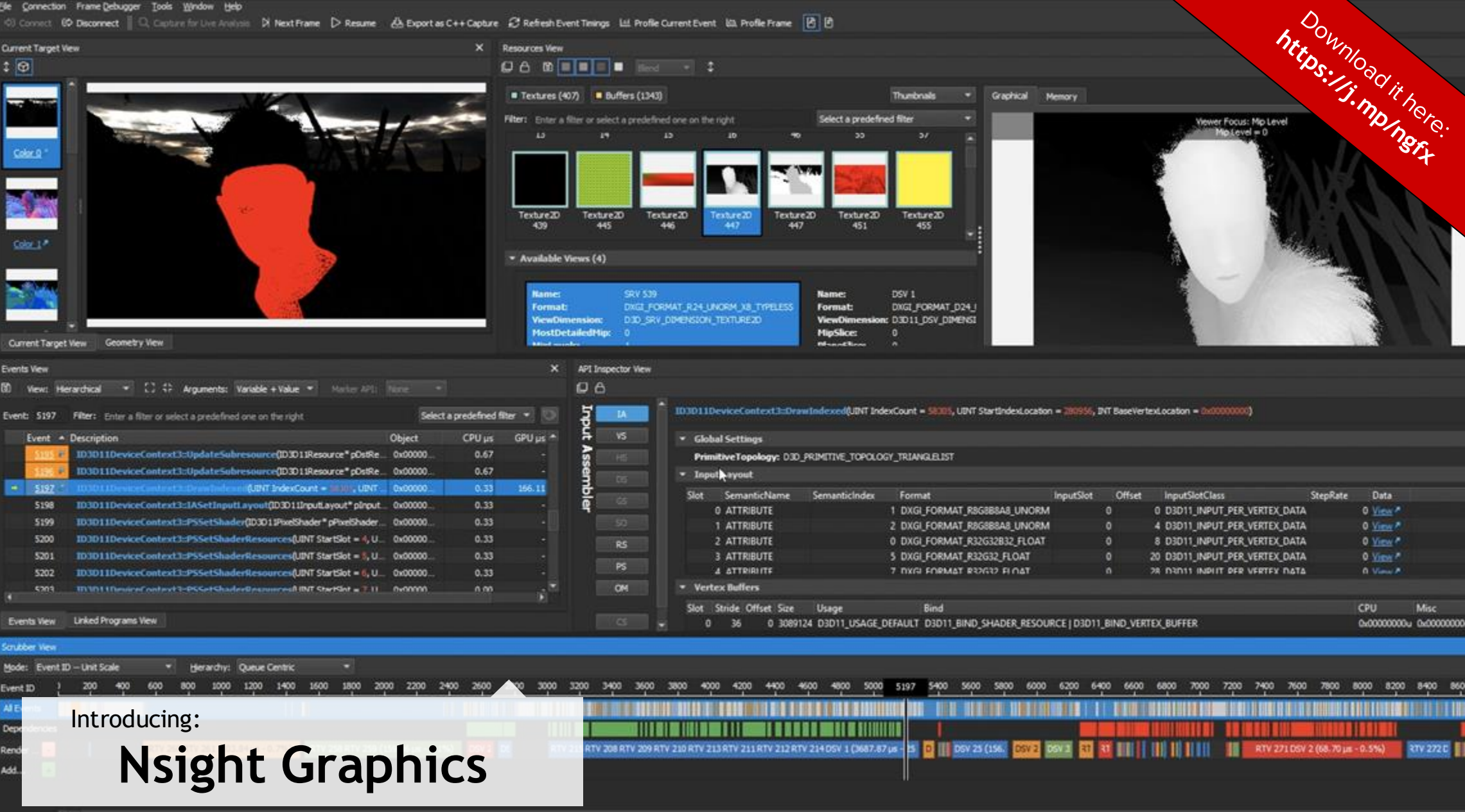

o

C++ Serialized Captures Event Timeline (Scrubber) Shader Editing Pixel History Resources Viewer Geometry Viewer API Inspection

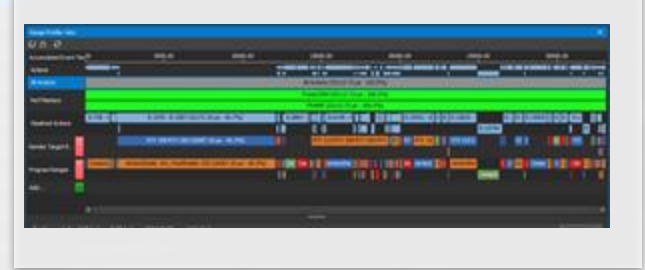

#### **Profiling Profiling**

Range Profiler HW Perf Counters Shader Stats Event Timings Counter Selector API Stats GPU Trace

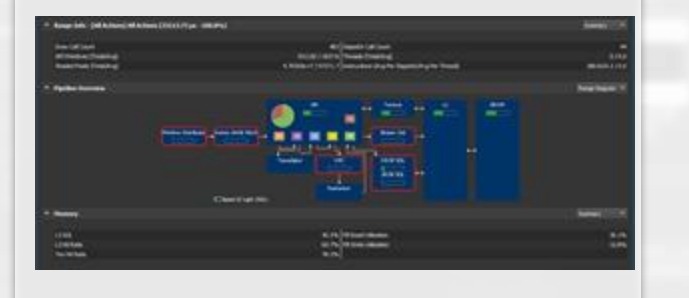

#### **Debugging Tracing Profiling Tracing (RTX)**

DXR Capture/Replay DXR Frame Debugger Shader Bind Table View

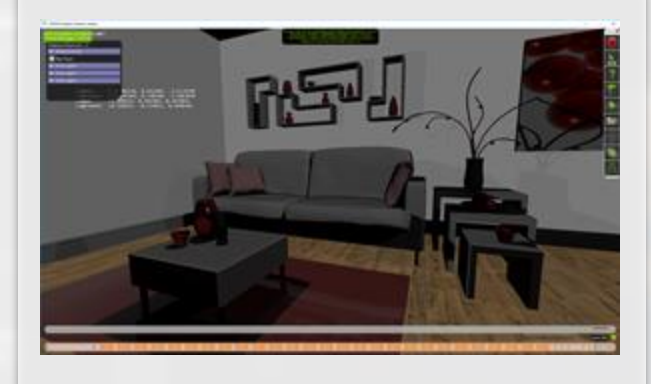

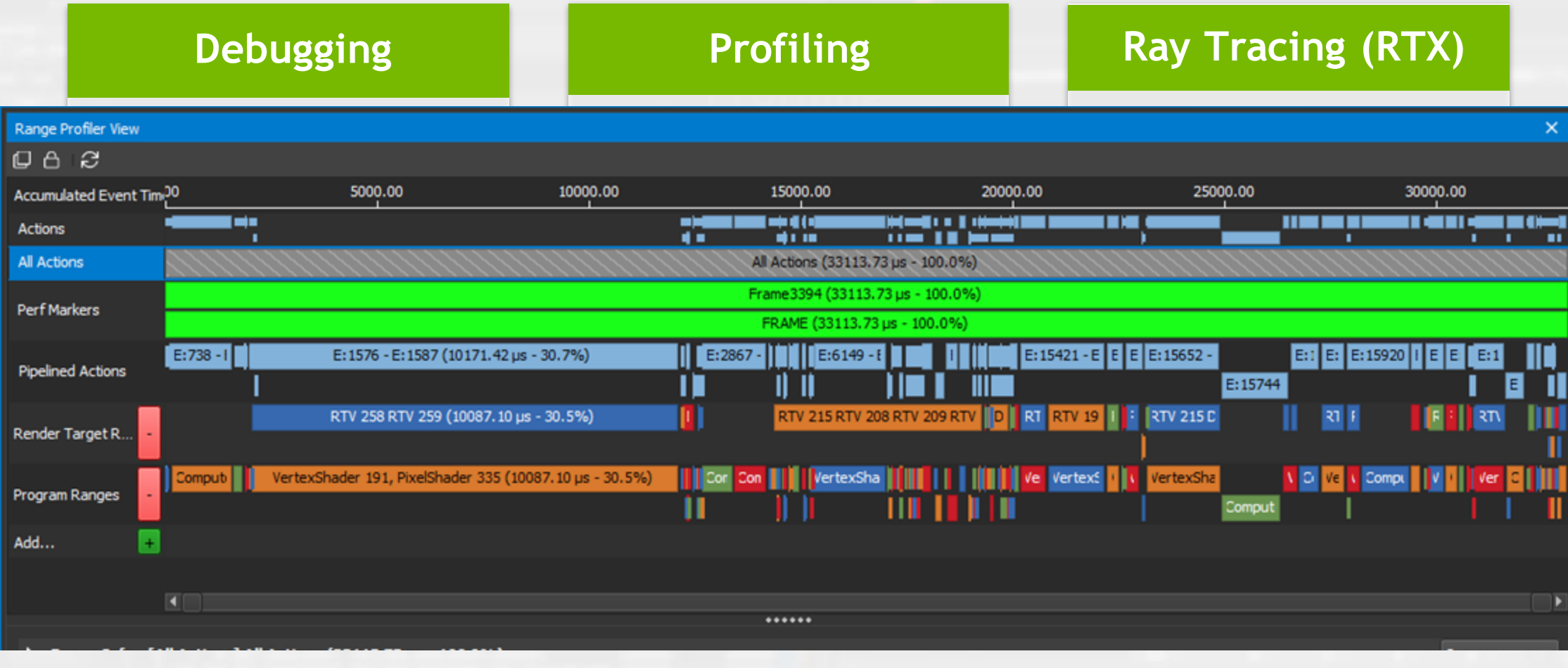

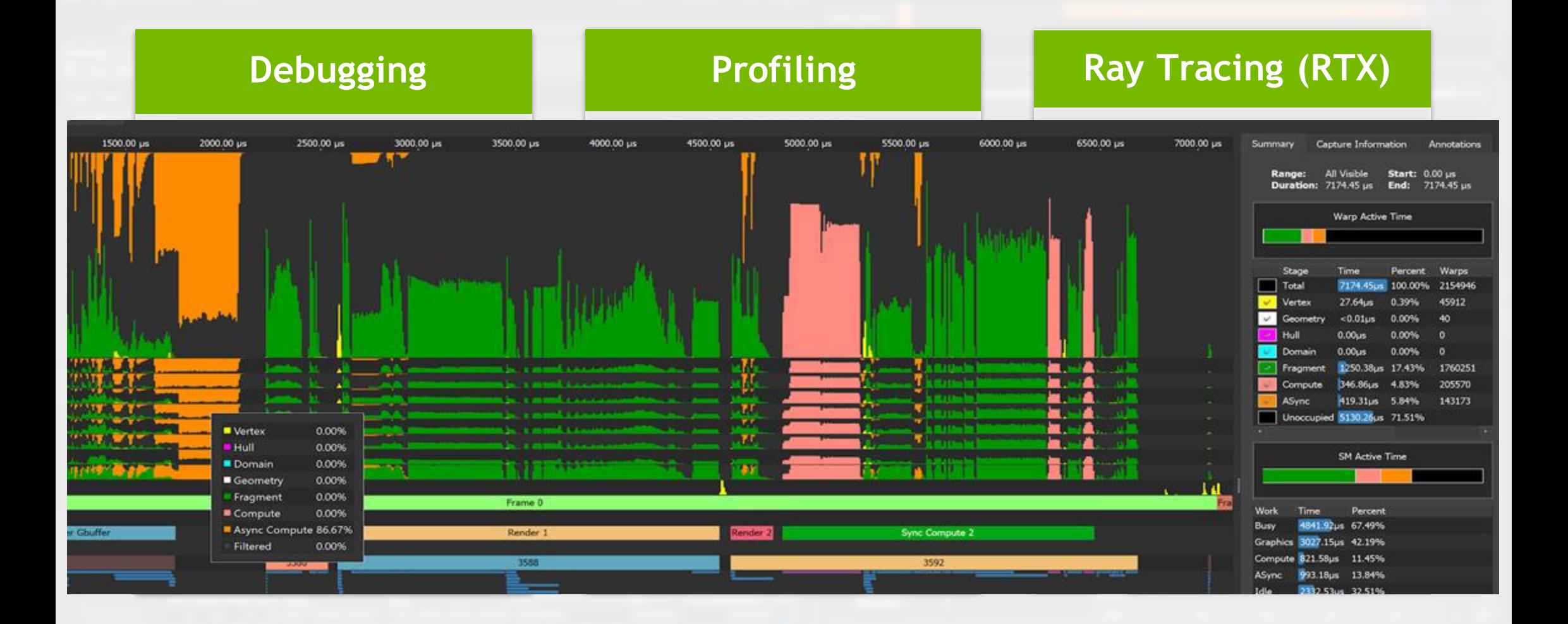

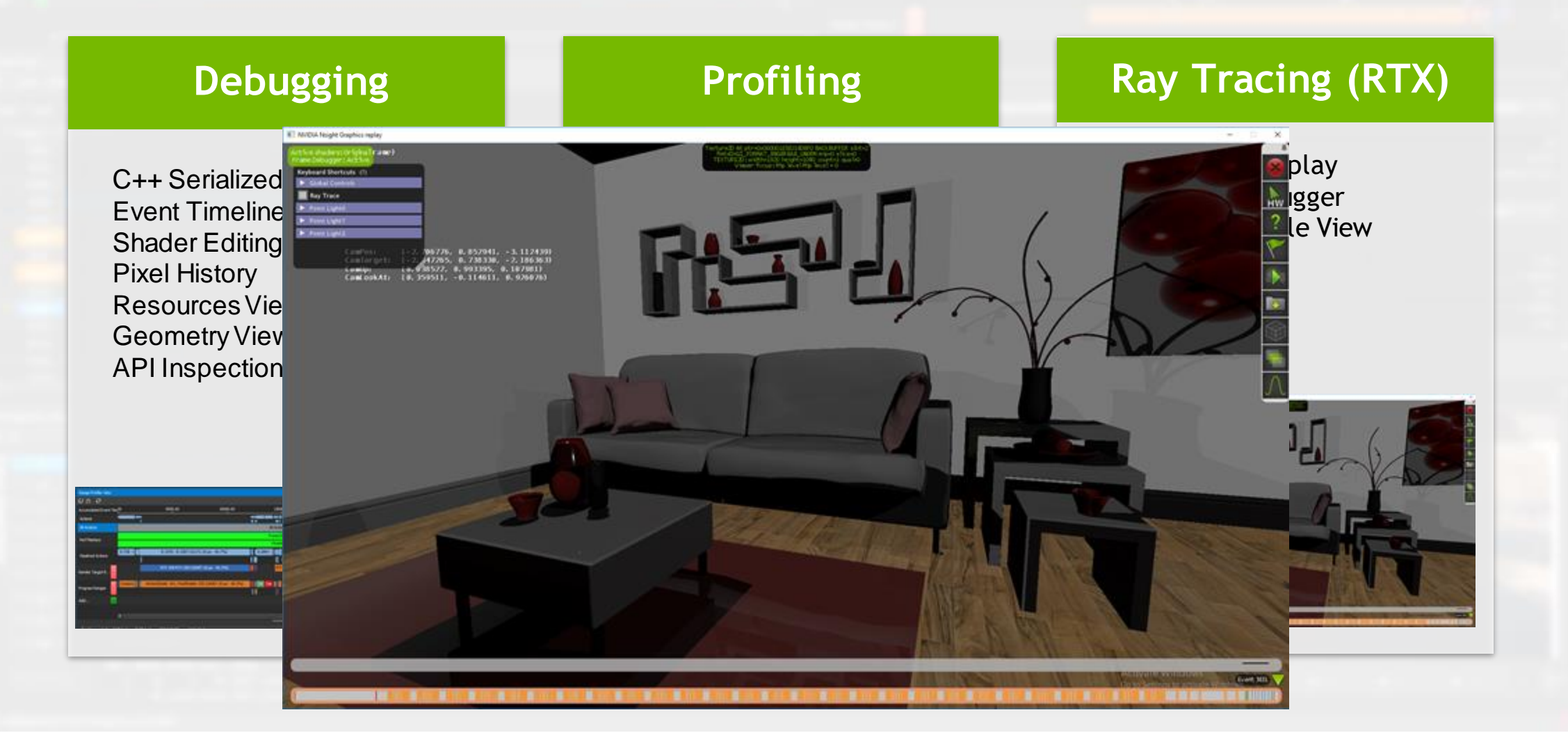

#### **Developer Choice**

#### **Nsight: VSE**

+ Visual Studio integration + Compute tools + Tracing tools

#### **Nsight Graphics**

#### + More frequent releases

- + Activities system
- + Advanced profiling

#### **Demo**

- 1. Nsight Graphics Tour
- 2. DXR Debugging
- 3. Optimizing Async Compute

#### **Demo 1 – Nsight Graphics Tour**

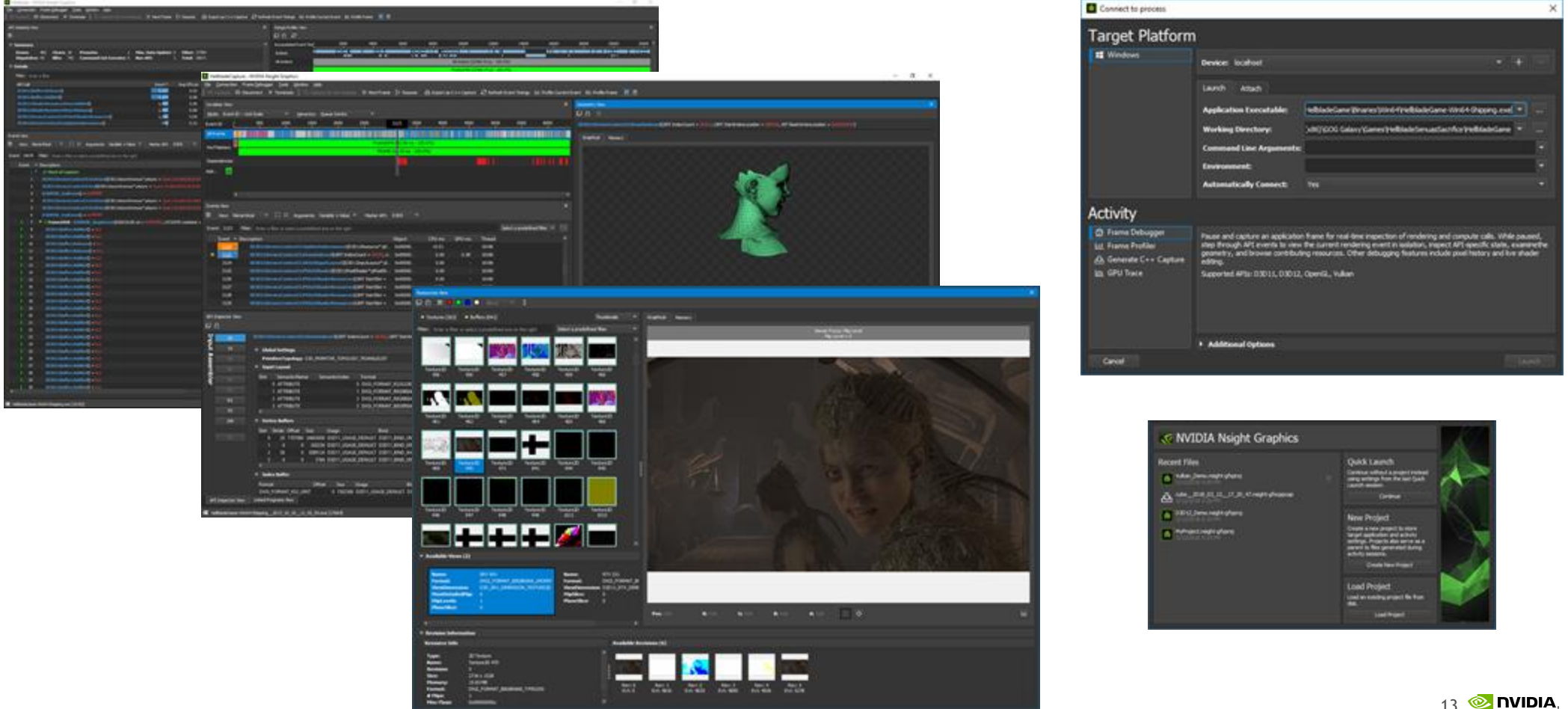

#### New, stand alone shell!

#### **Nsight Graphics Tour**

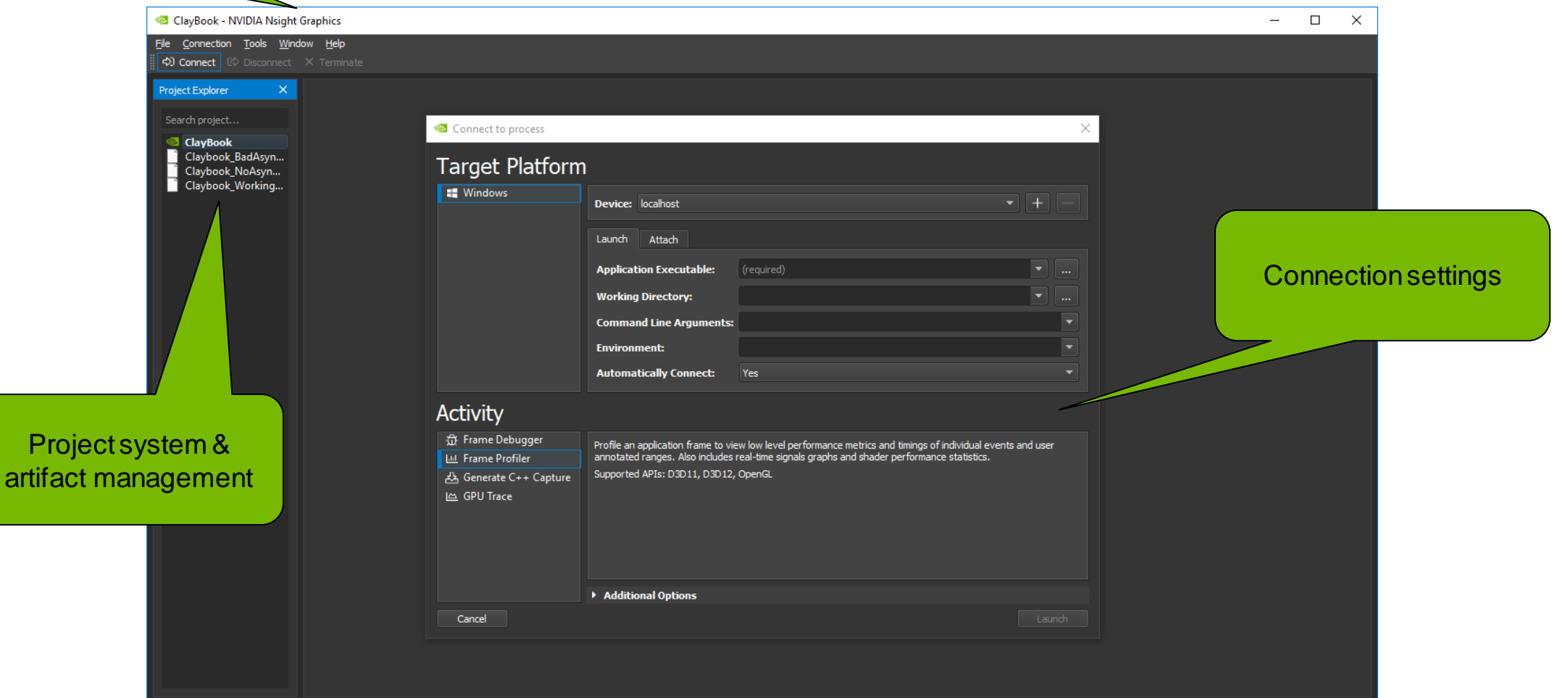

 $\vert \vert$  2

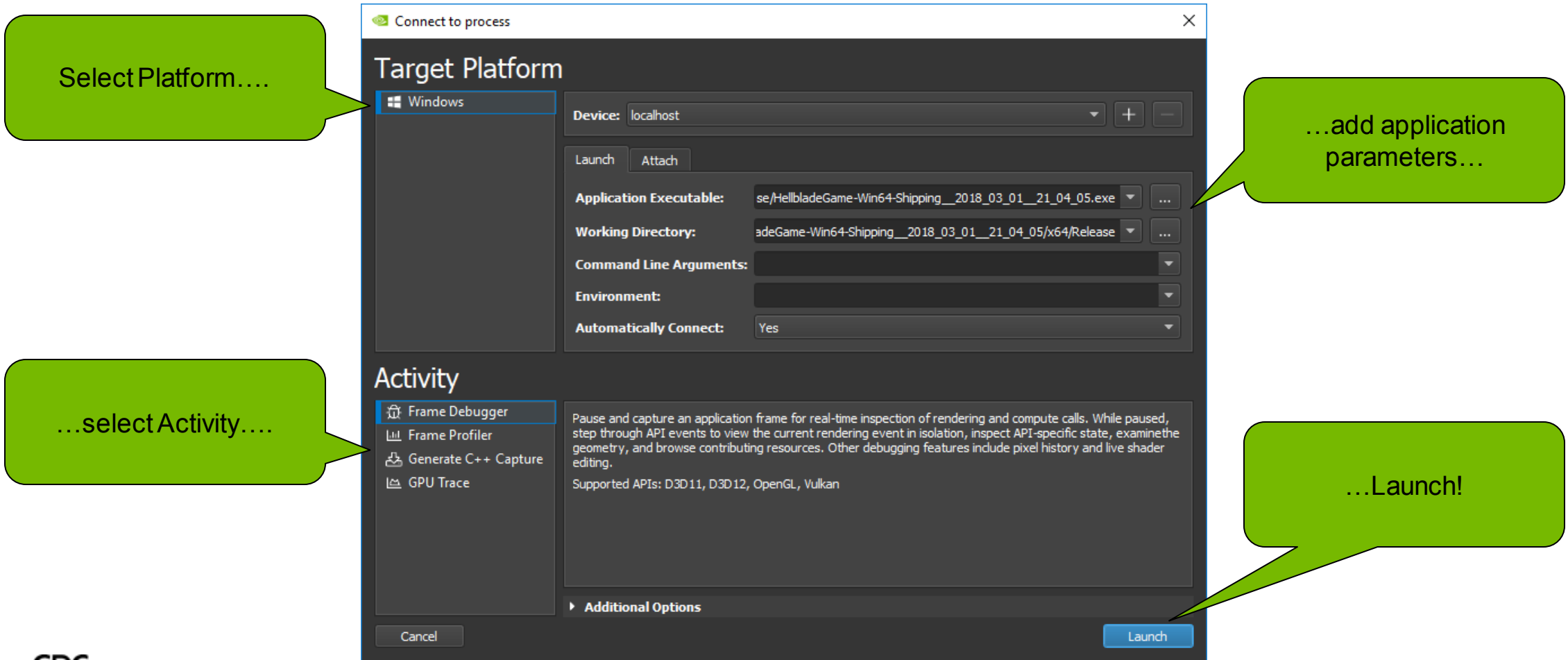

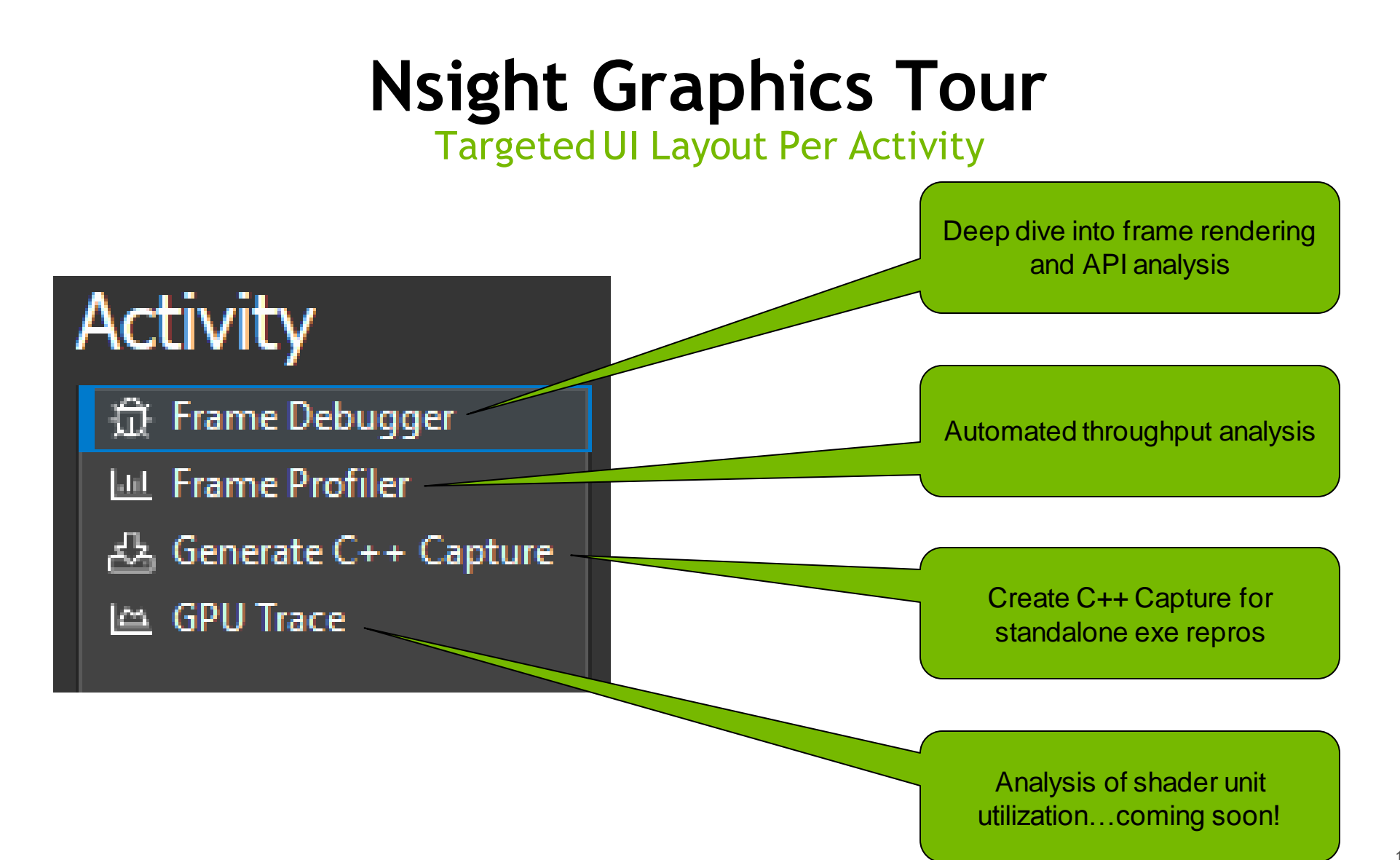

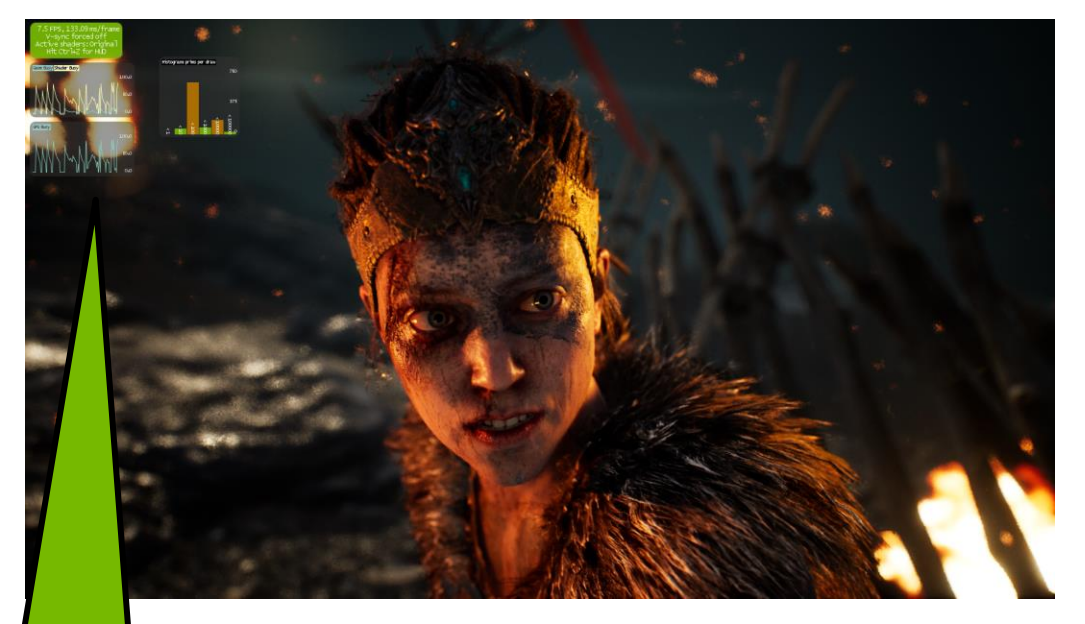

Real time performance

metrics Scrub through the scene, better understand GPU rendering

Live capture: return to your application at will

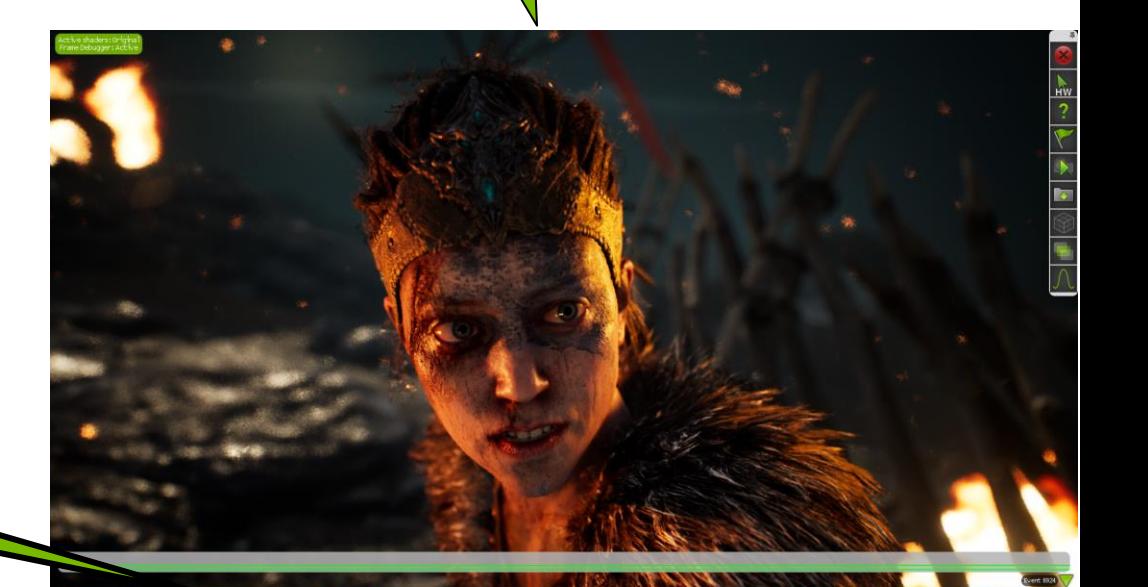

<u> INDIA IN HABITALIAN DAN T-BADA HAN DI DAGA TARA</u>

Scrubber: break down frame co

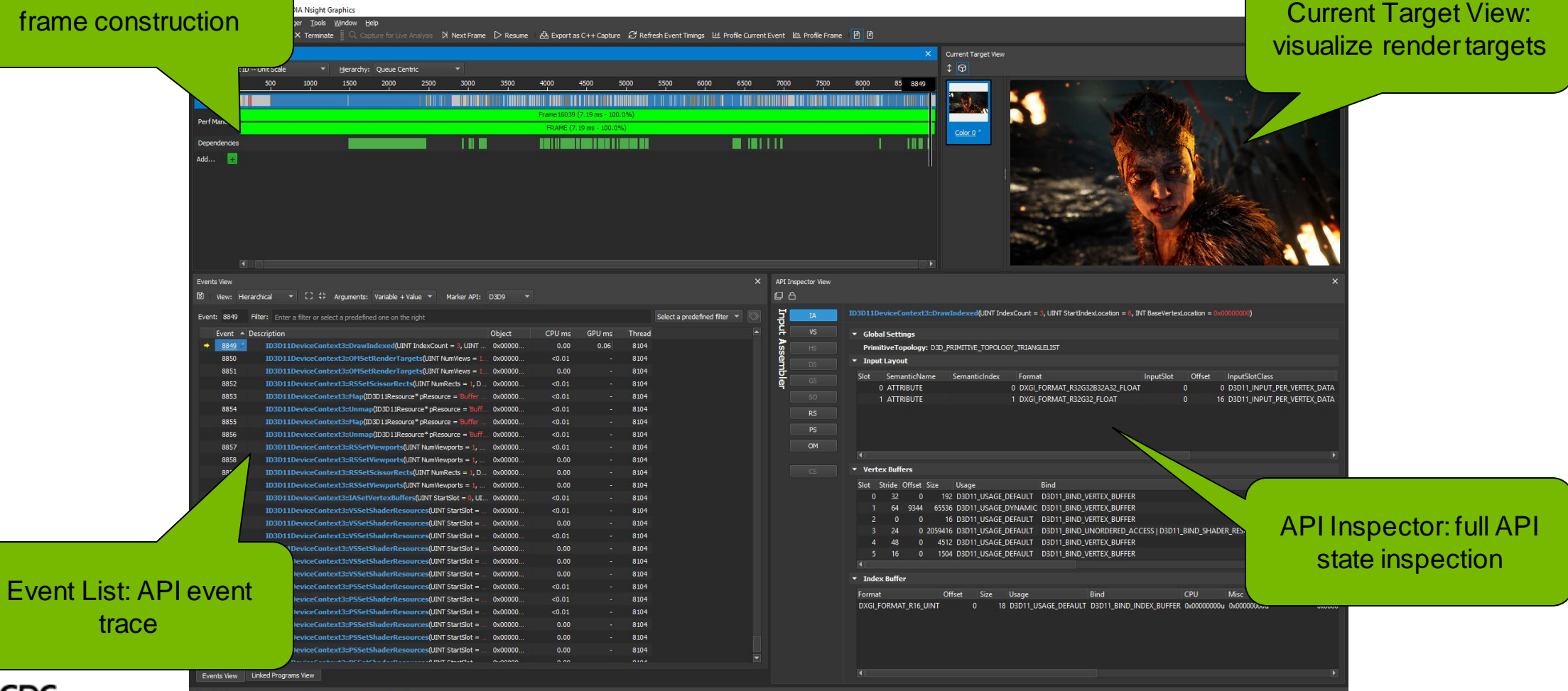

**GDC** 

Events View: filter to find

#### **Problematic API usage Musical Musical Respective Community Community Community Community Community Community Community Community Community Community Community Community Community Community Community Community Community Co**

can impact performance

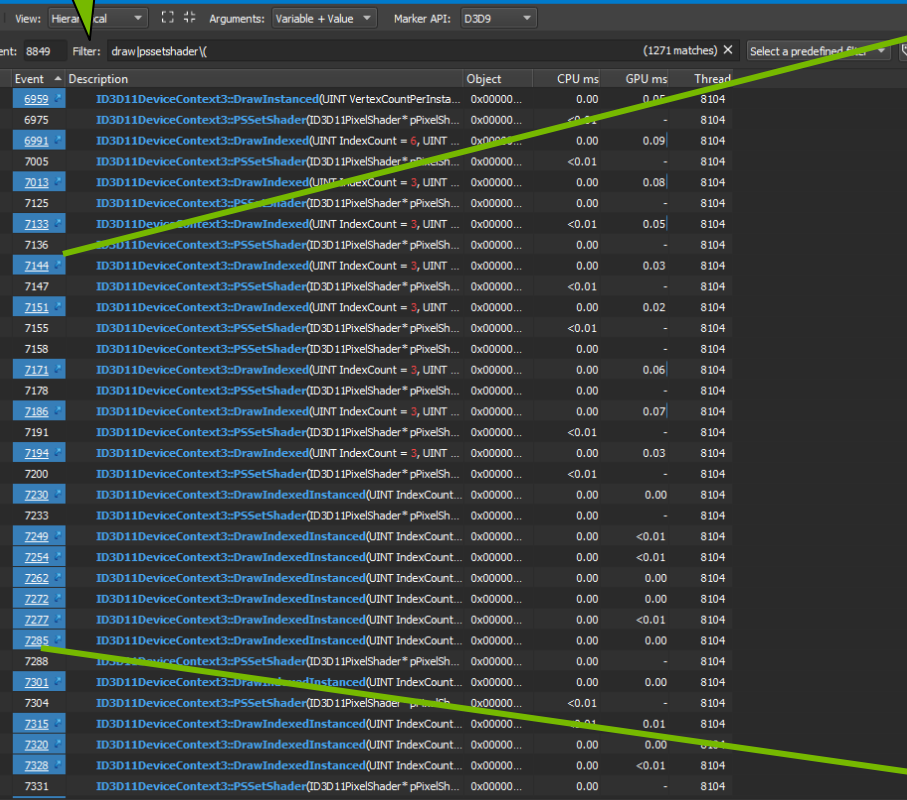

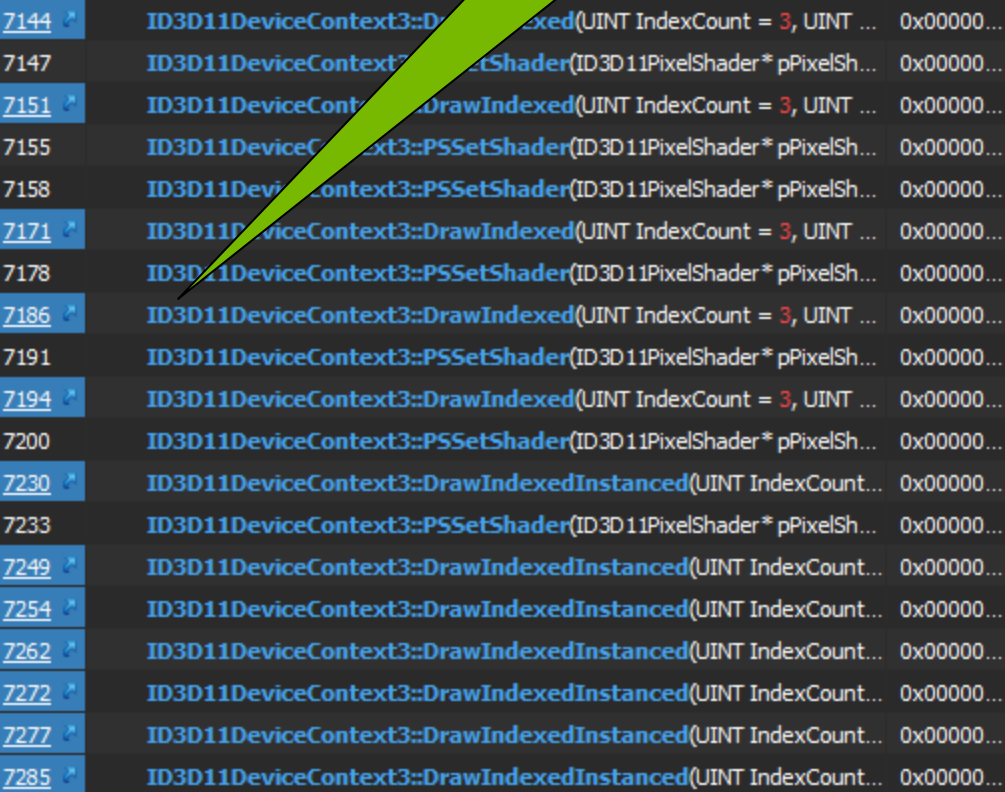

#### Hyper-linked UI for easy navigation

Pipeline Navigator: state categorized by GPU location

> State laid out for easy inspection

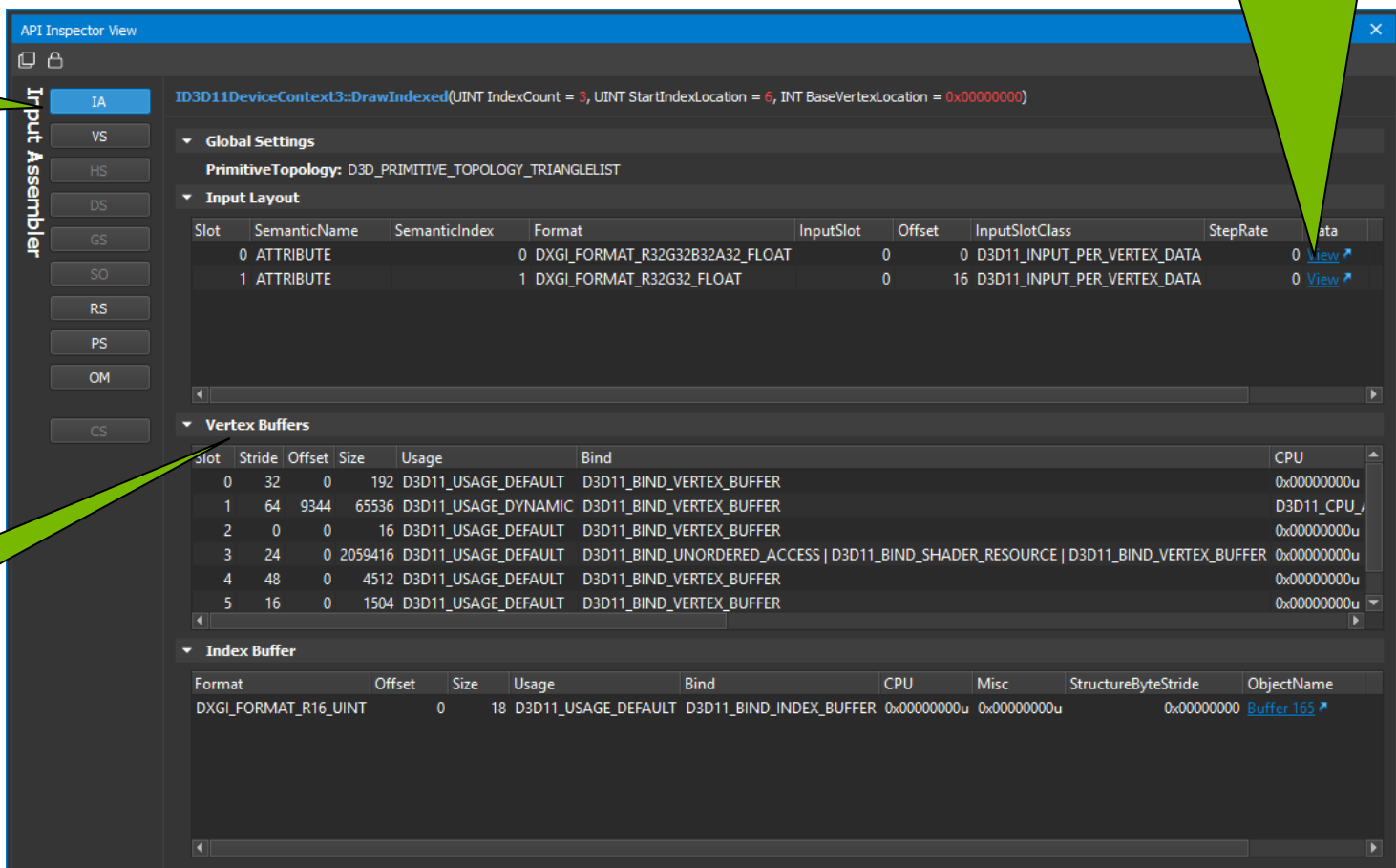

Inspect all resource types, views, etc.

> Scrub through buffer revisions

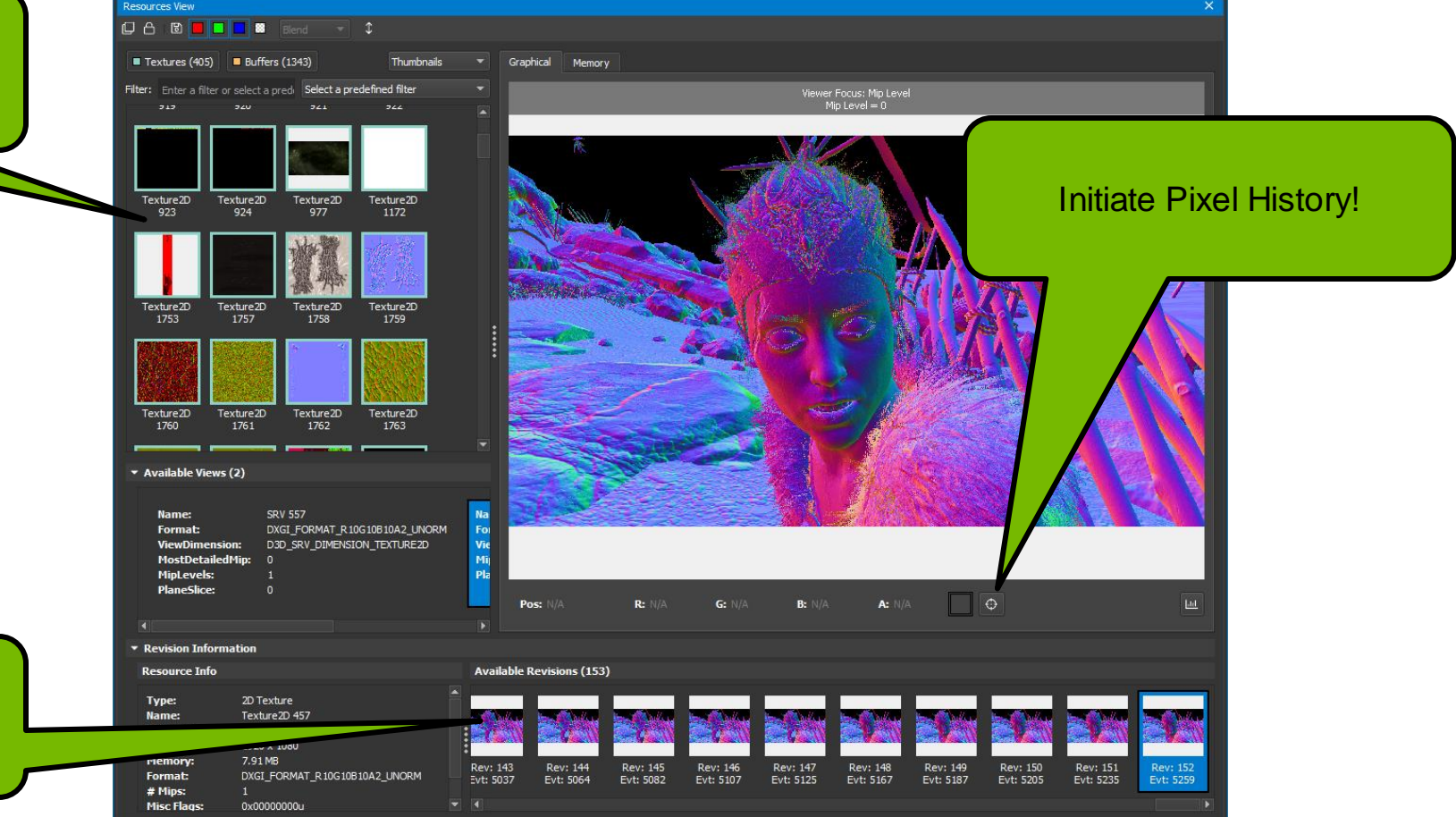

**GDC** 

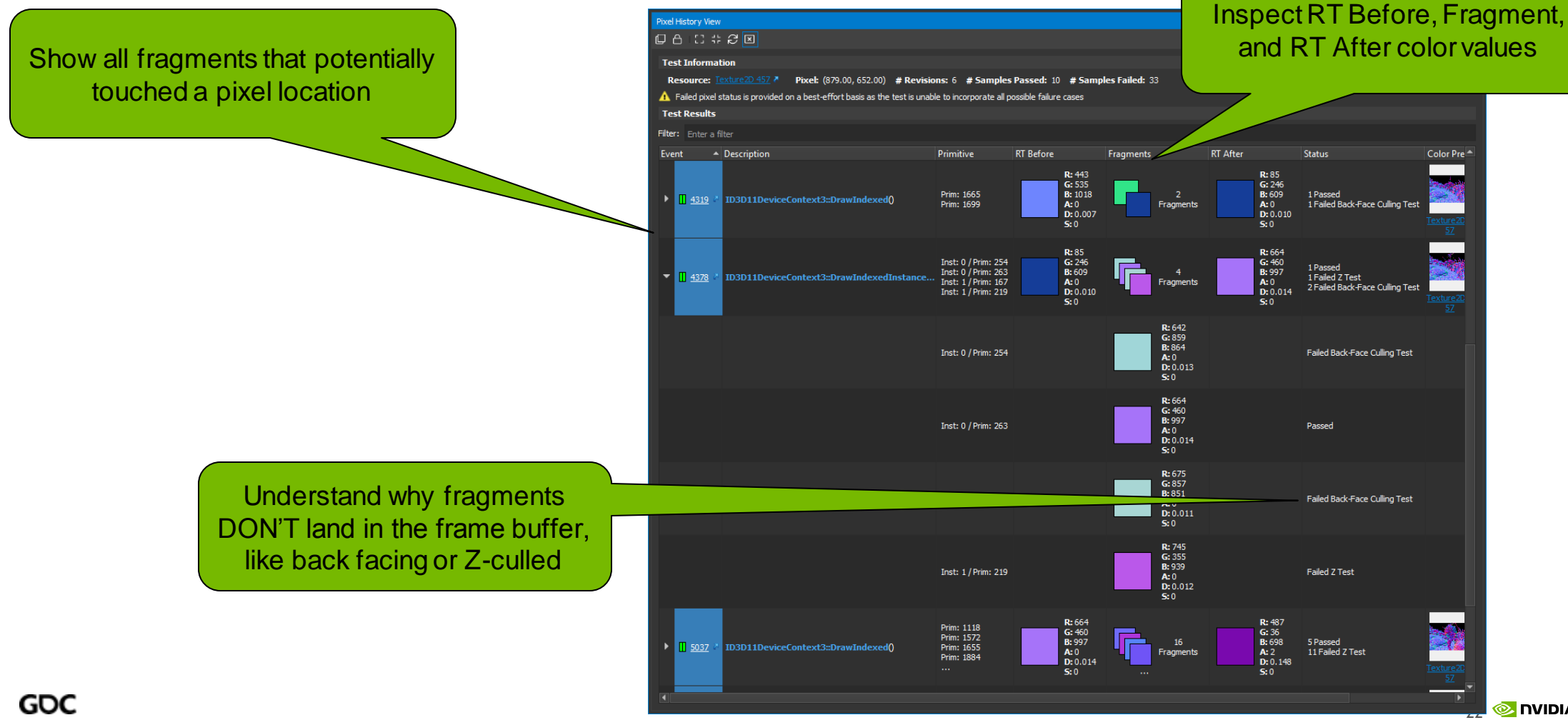

### **DXR Debugging**

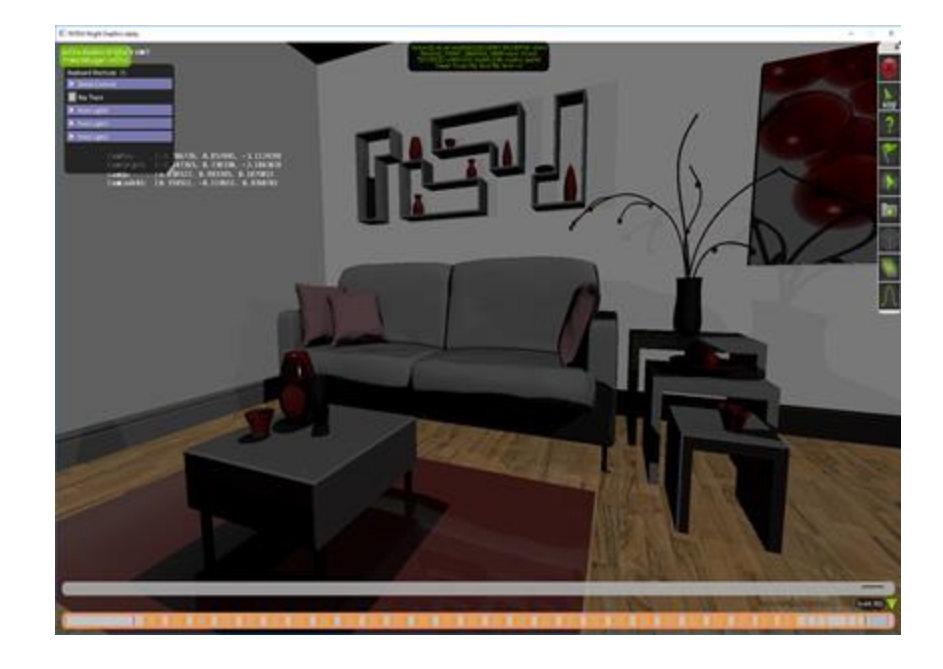

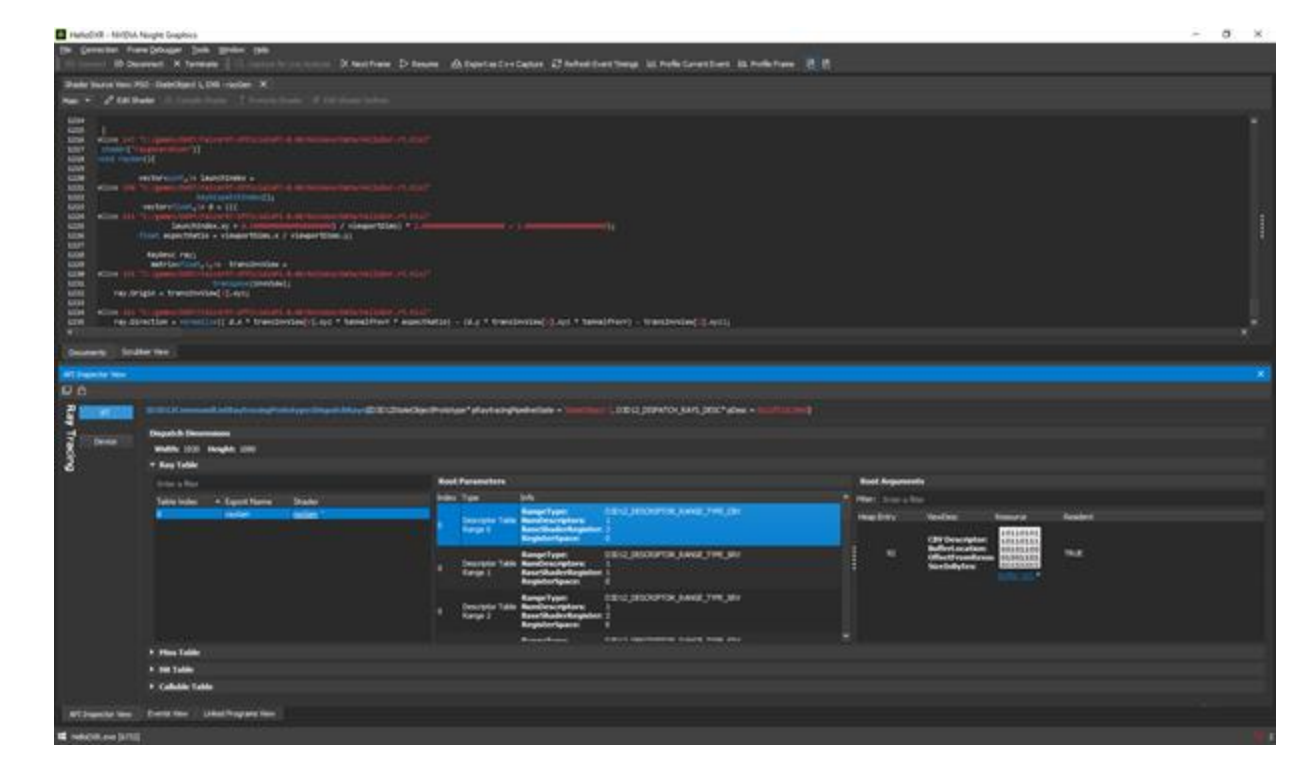

#### **DXR Debugging**

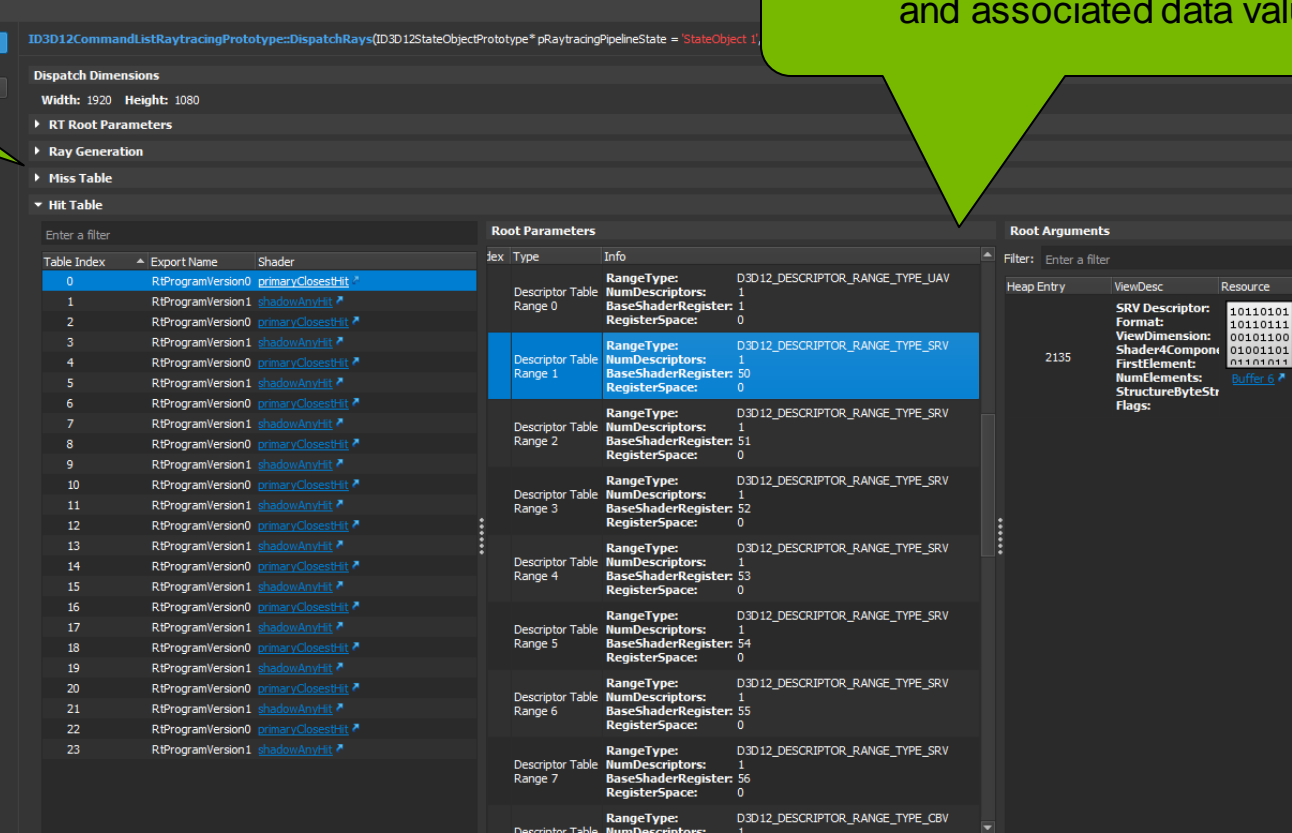

#### Inspect bound Ray/Miss/Hit Shaders  $\overline{\phantom{a}}$  Visualize Root Parameters/Arguments values

Resident

TRUE

rce

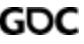

Device

#### **Demo 3 - Profiling**

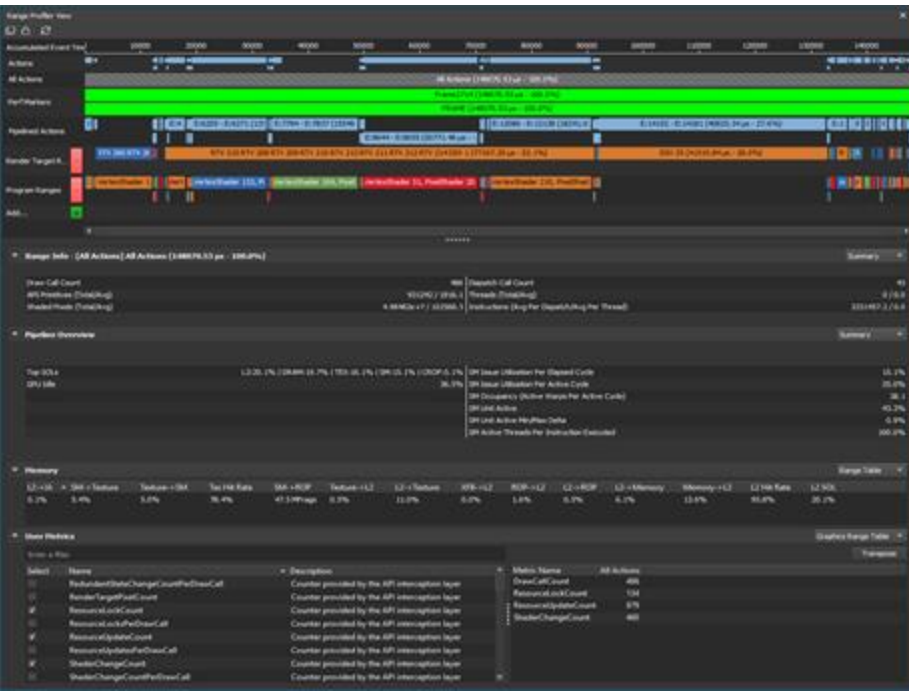

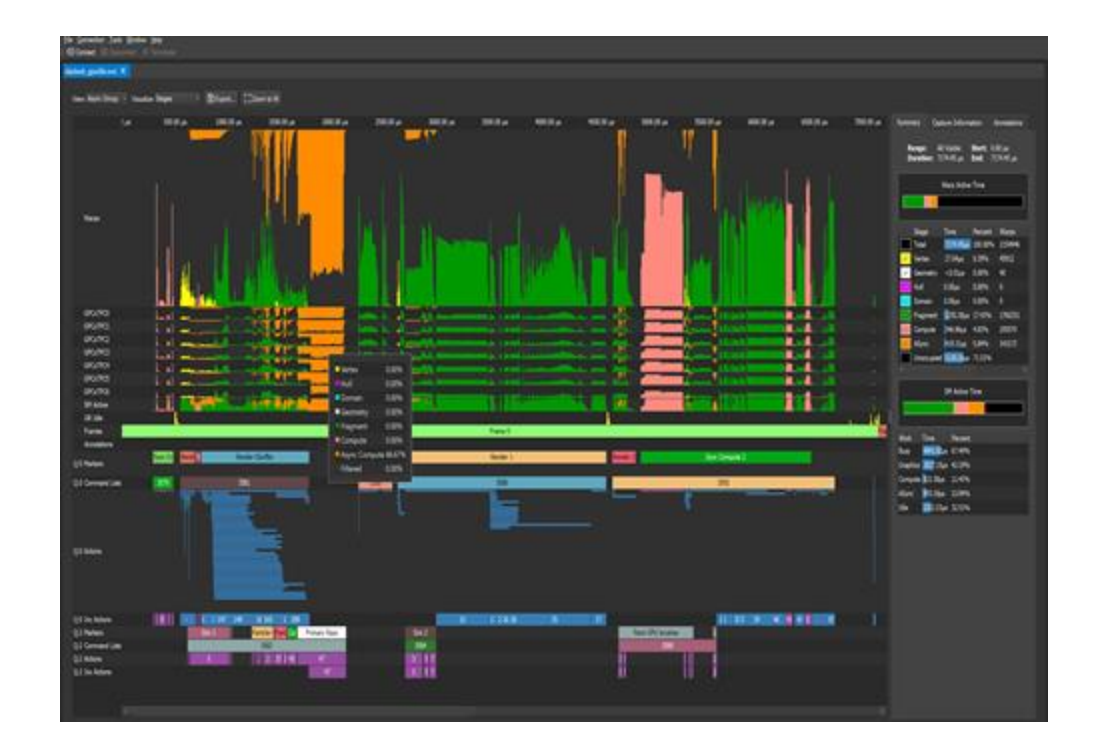

## "The Peak-Performance Analysis Method for Optimizing Any GPU Workload"

Louis Bavoil https://devblogs.nvidia.com/

#### **GPU Trace: How filled are my SMs?**

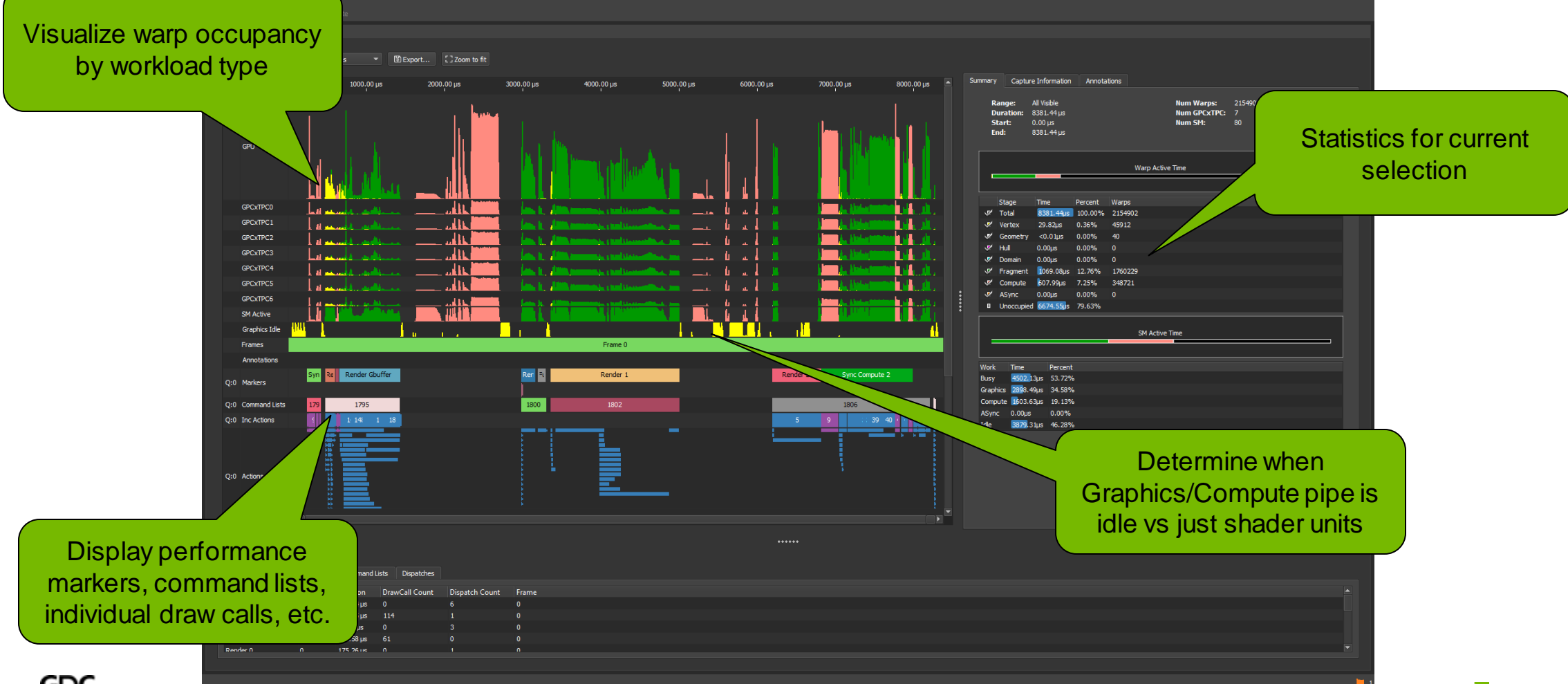

### **GPU Trace: How filled are my SMs?**

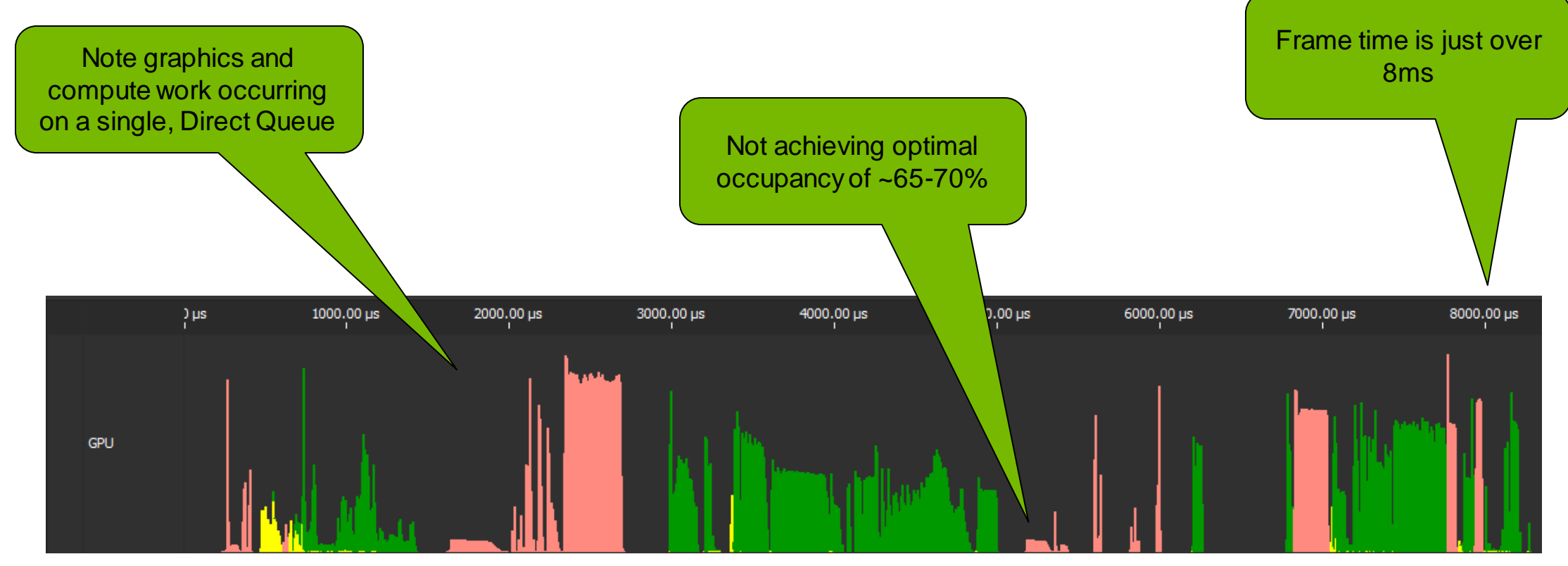

#### **Solution? Use a Compute Queue**

### **Construct Compute Queue**

```
#include <d3d12.h>
///////////////////////////////////////////////////////////////////////////////
//
// Example of creating a compute command queue, needed to get any async compute
//
///////////////////////////////////////////////////////////////////////////////
D3D12 COMMAND QUEUE DESC computeQueueDesc =
 D3D12 COMMAND LIST TYPE COMPUTE, // Type
  0, // Priority
  D3D12 COMMAND QUEUE FLAG NONE, // Flags
  0x0 \frac{1}{\sqrt{2}} NodeMask
};
// Create a compute command queue
hResult = pD3DDevice->CreateCommandQueue(&computeQueueDesc, uuidof(ID3D12CommandQueue), (void**)&pD3DComputeCommandQueue);
// Create a compute command allocator
hResult = pD3DDevice>CreateCommandAllocator(D3D12 COMMAND LIST TYPE COMPUTE, uuidof(ID3D12CommandAllocator),
(void**)&pComputeCommandAllocator);
// Create a compute command list
hResult = pD3DDevice>CreateCommandList(0x1, D3D12 COMMAND LIST TYPE COMPUTE, pComputeCommandAllocator, NULL,
__uuidof(ID3D12GraphicsCommandList), (void**)&pComputeCommandList);
```
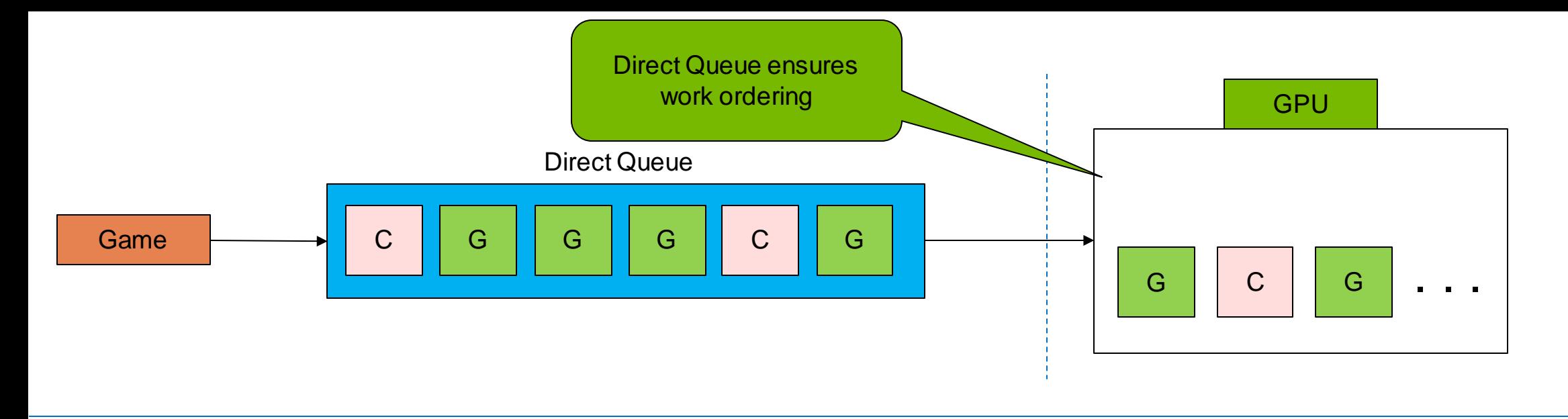

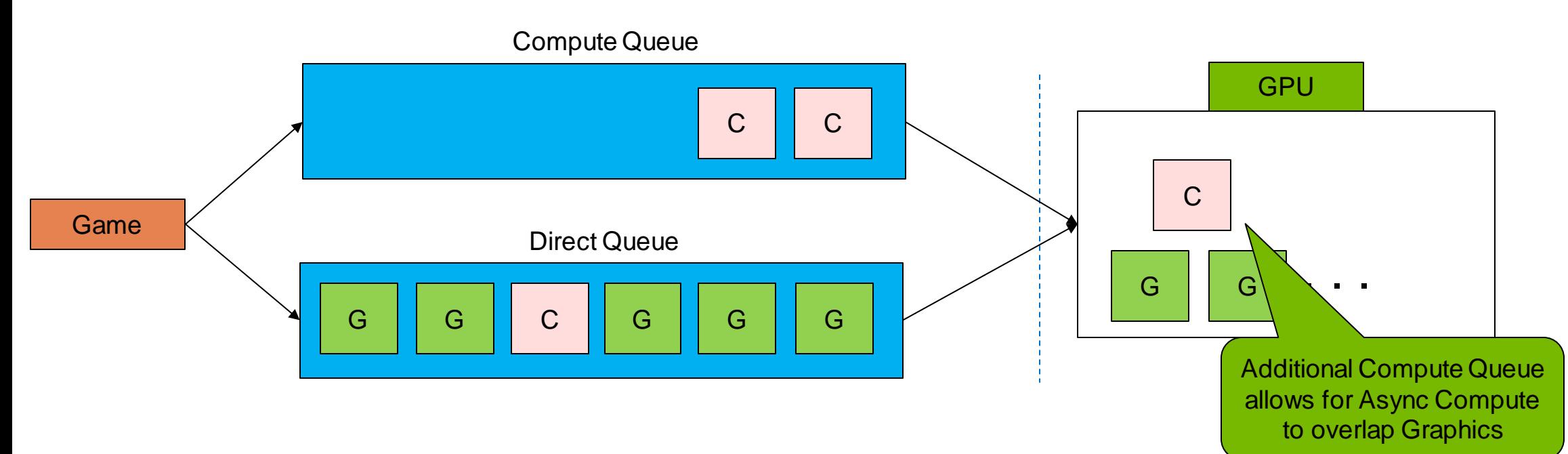

#### **GPU Trace: How filled are my SMs?** File Connection Tools Window Help <D Connect © Disconnect × Termi vbook BadAsvnc.wvz X Wew: Async Group v Color By: Stages v B Export... [ ] Zoom to fit Summary Capture Information Annotation 1000.00 us 2000.00 µs 3000.00  $\mu\text{s}$  $4000.00 \,\mu s$  $5000.00 \,\mu s$  $6000.00 \,\mu s$ 7000.00 µs  $8000.00 \,\mu s$ Range: All Visible **Num Warps: 215512** Duration:  $8540.16 \,\mu s$ Num GPCxTPC: 7 Start:  $0.00 \,\mu s$ Num SM: - 80 Compute Queue End: 8540.16 µs Queues are visualizes from the top Warp Active Time serialized…fences! 8540.16 OD 10 0.00%  $0.00<sub>u</sub>$ s 0.00% 1052.51us 12.32% 1760367 222.17us 2.60% 205570  $Z^{\prime}$  Compute / ASync 377.38us 4.42% 143239 Unoccupied 6855.33us 80.27% **SM Active Time** Percent 4471.89us 52.36% **DRR**O 55 in 33.73% **ERG AGUS** A 90% 1001.65us 11.73% **GPCxTPC0** د.<br>د میگویسی روابط ب الكأم hal. **Telle** 4068.27us 47.64% Īй.  $GPCxTPC1$ t and **T.A.** GPCxTPC2 الكأم **AND** GPC Lа الكاد ...... .<br>Calls Command Lists Dispatches Queues are Duration DrawCall Count Dispatch Count 175.90 us 0  $126.88 \,\mu s$  114 serialized…fences! $38.85 \,\mu s$  0  $781.31 \,\mu s$  61 171.70 (m)

### **No (Real) Async: Debug with Nsight Graphics**

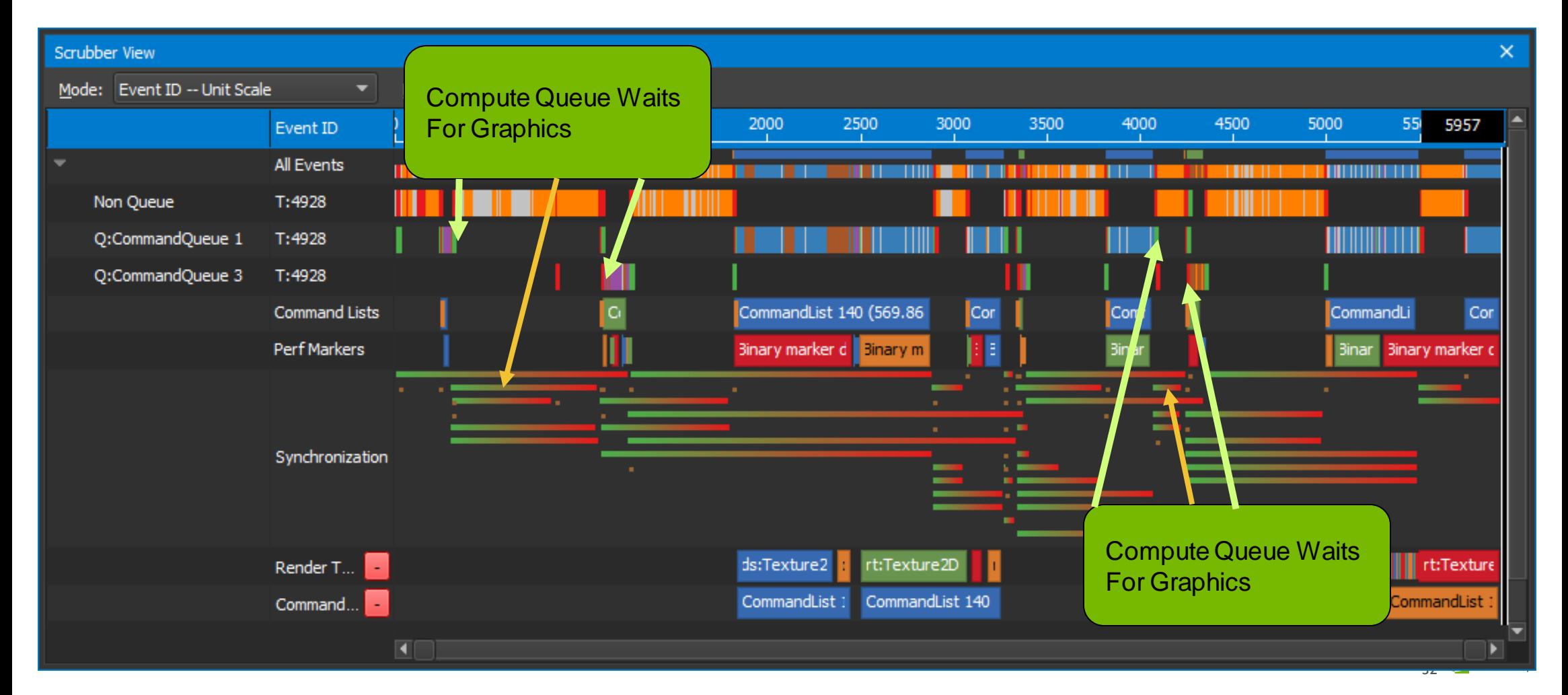

#### **GPU Trace: Much Better!**

Graphics & Compute now overlap…better shader unit utilization!

6000.00 µs

33 2 DVIDIA

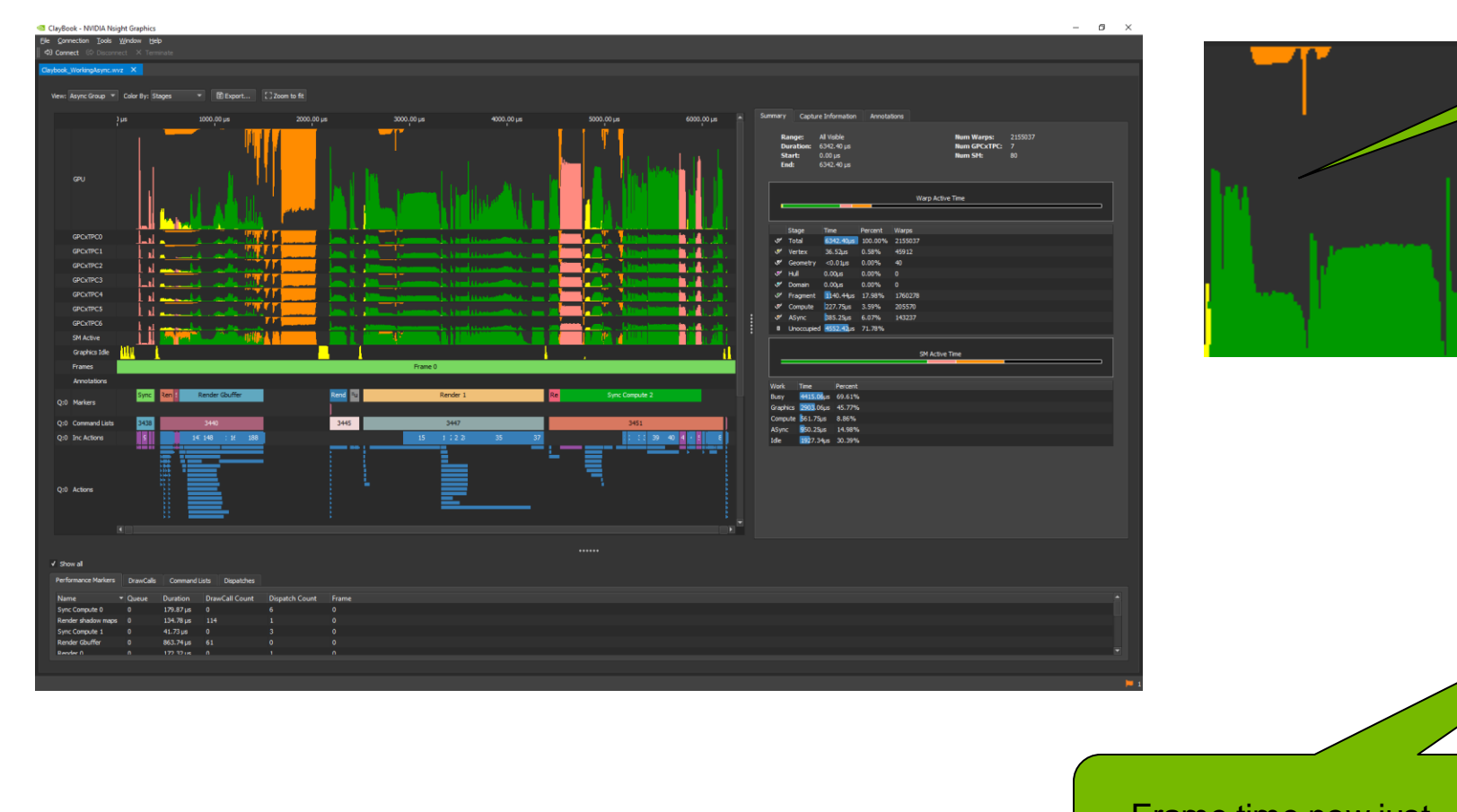

Frame time now just over 6ms…~2ms saved!

GOC

#### **But wait...why is compute not full?**

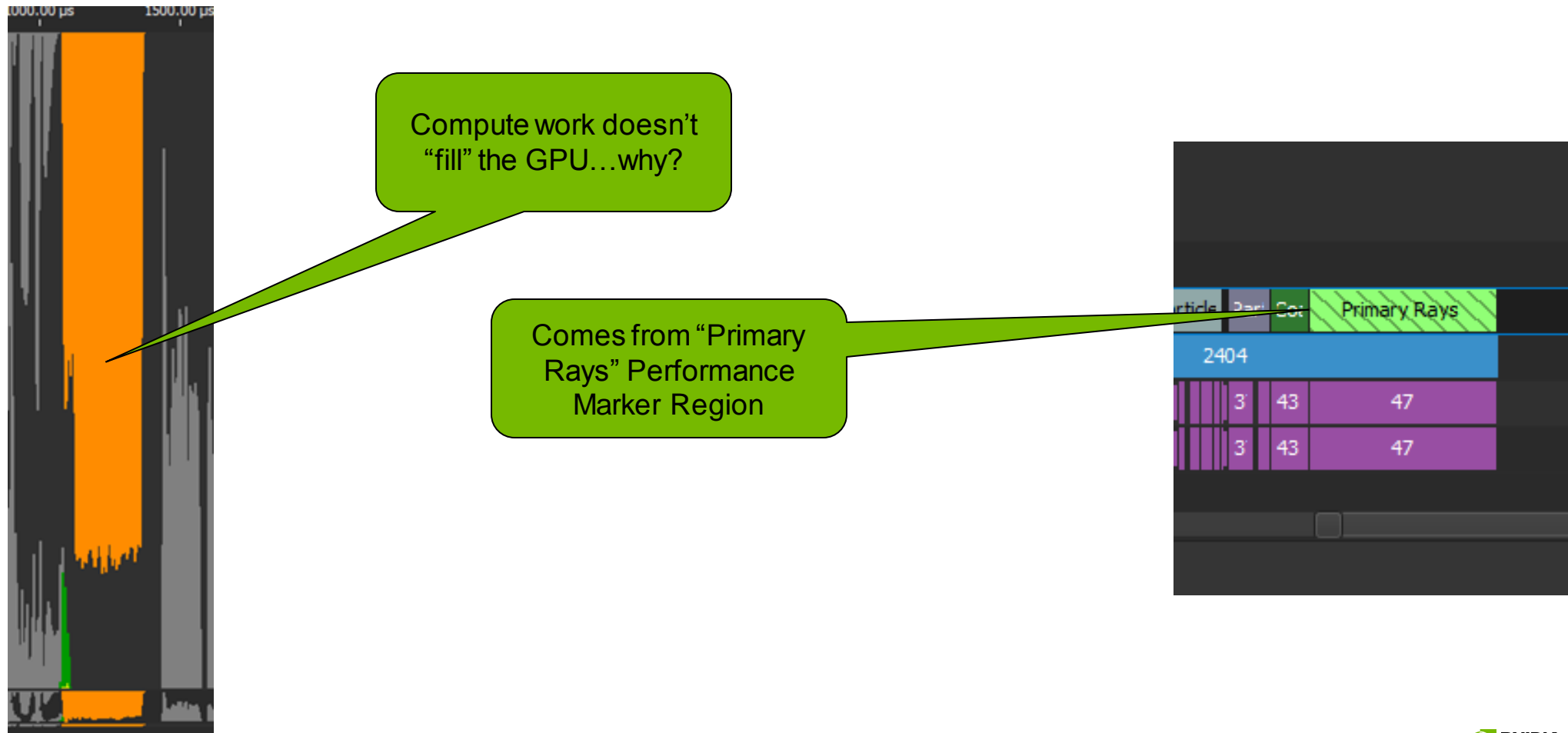

### **GPU Not Full: Debug with Nsight Graphics…**

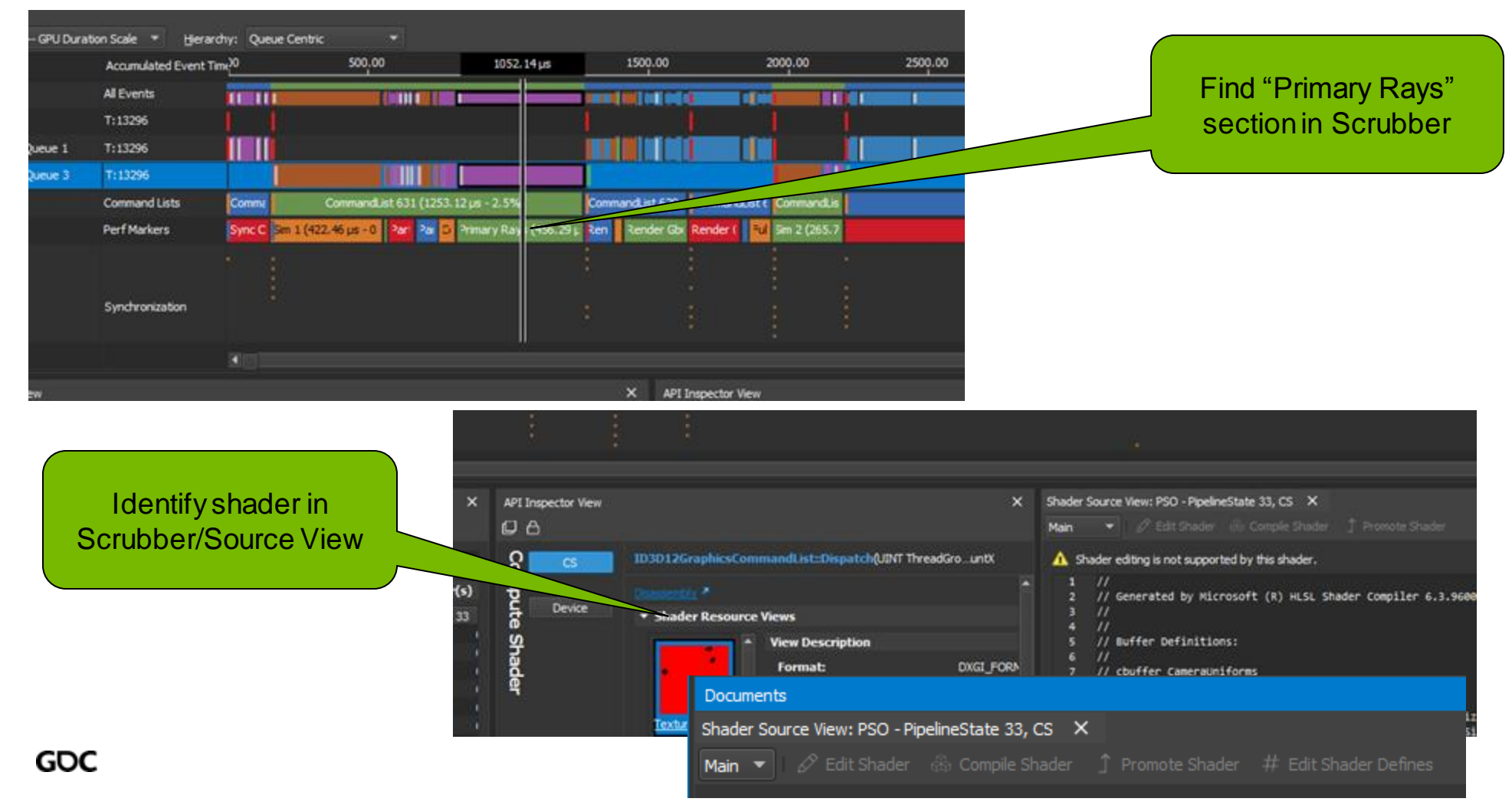

**35 @ DVIDIA** 

#### **GPU Not Full: Debug with Nsight Graphics…**

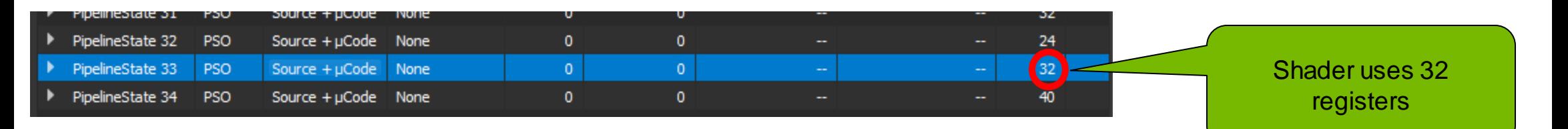

Impact of Varying Register Count Per Thread

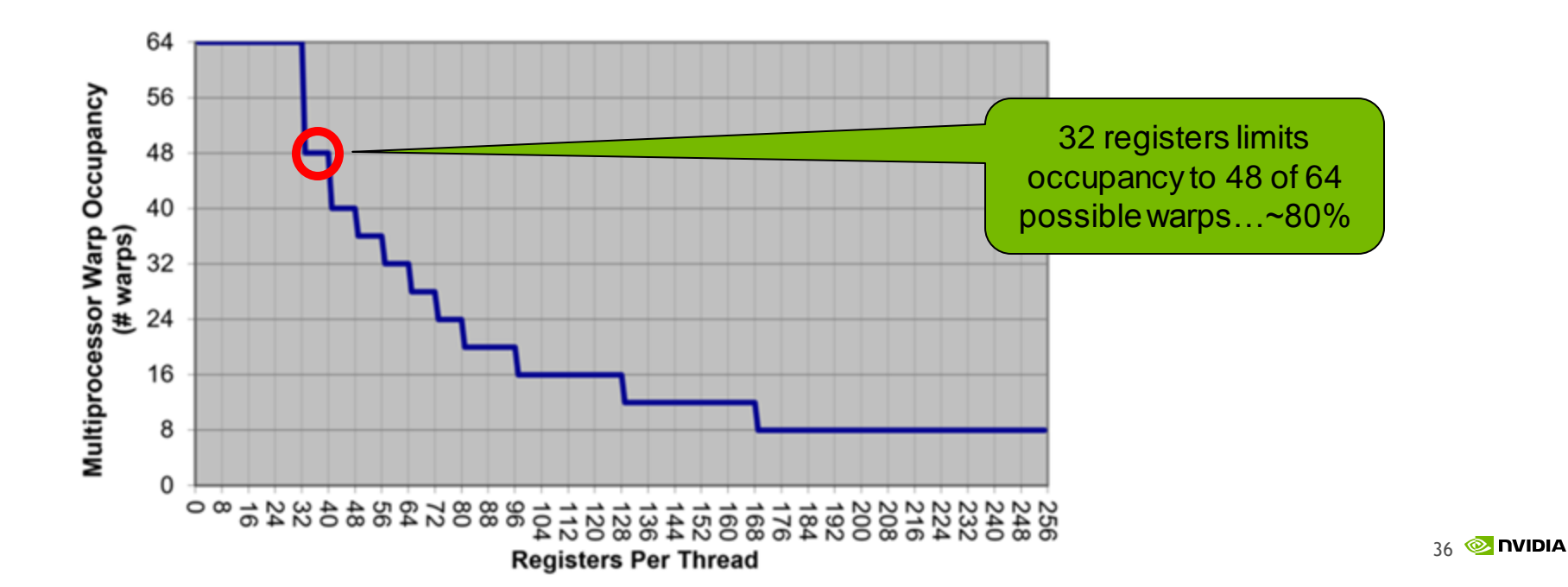

## **GPU Throughput: SOL**

SOL = Speed of Light < ~10%, unit just not

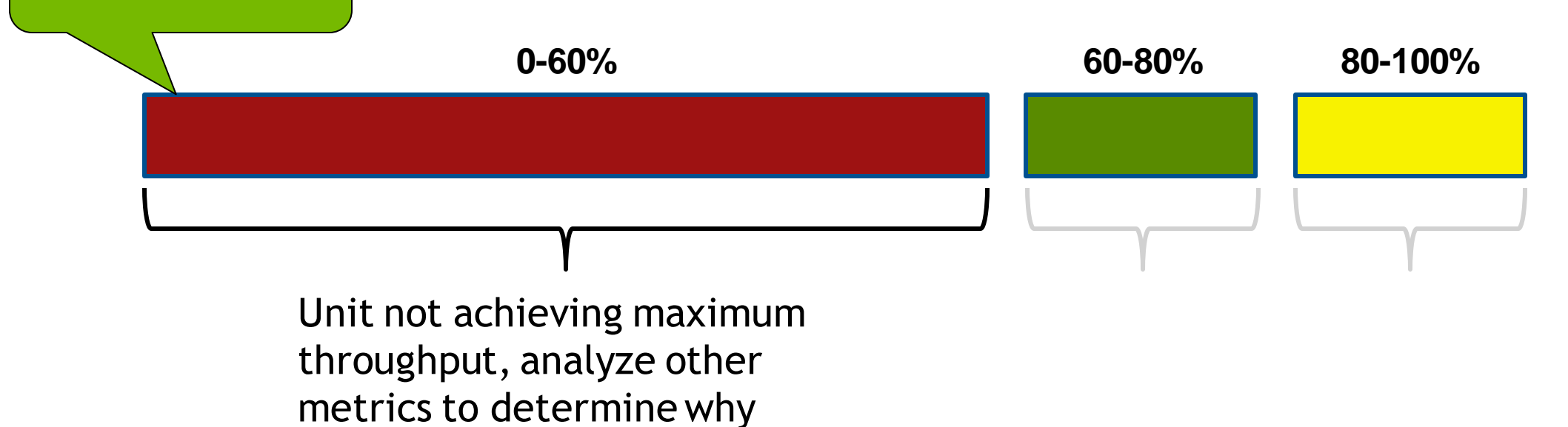

taxed…

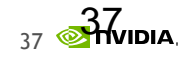

### **GPU Throughput: SOL**

#### SOL = Speed of Light

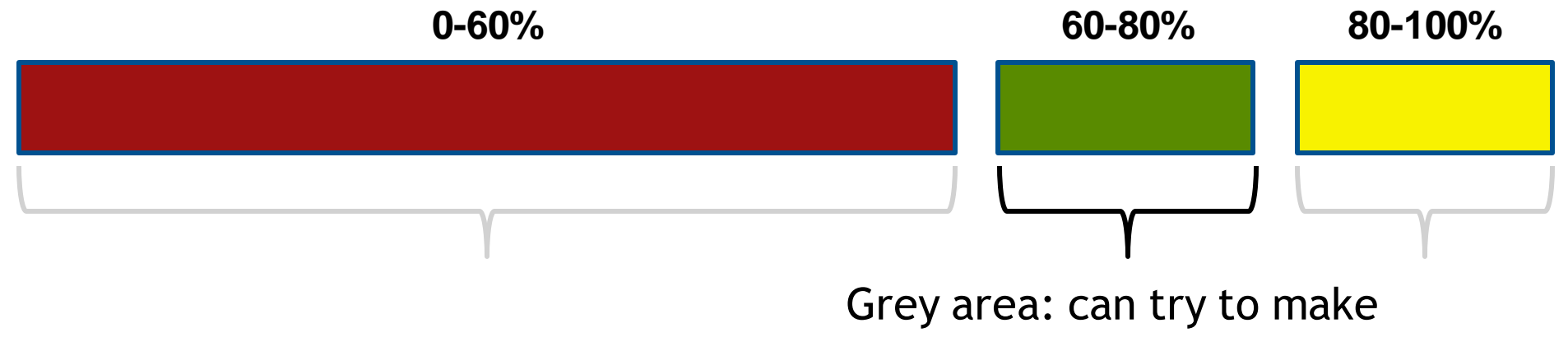

unit more efficient, or could try and reduce work

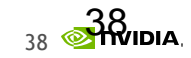

### **GPU Throughput: SOL**

#### SOL = Speed of Light

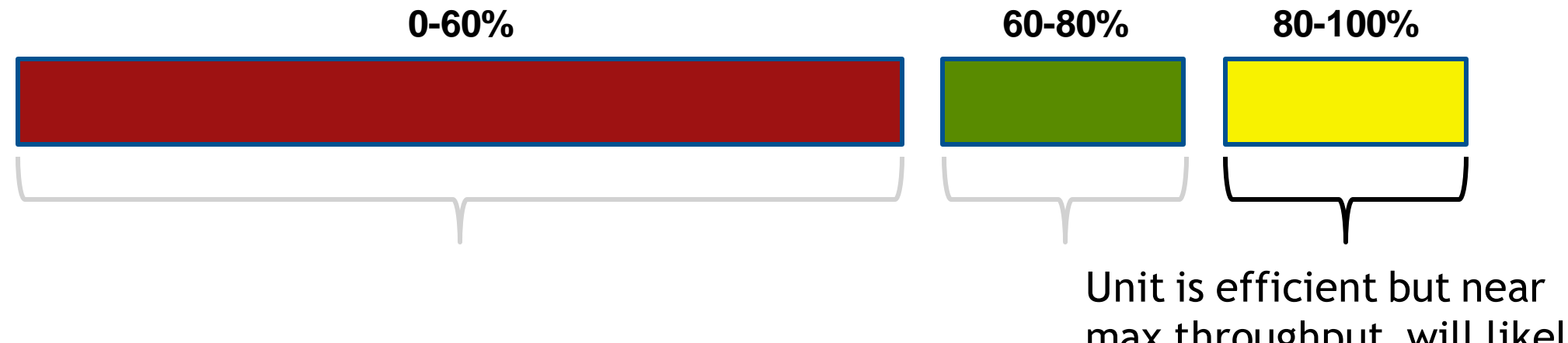

max throughput, will likely need to shift work to other units improve performance

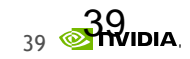

Range Profiler

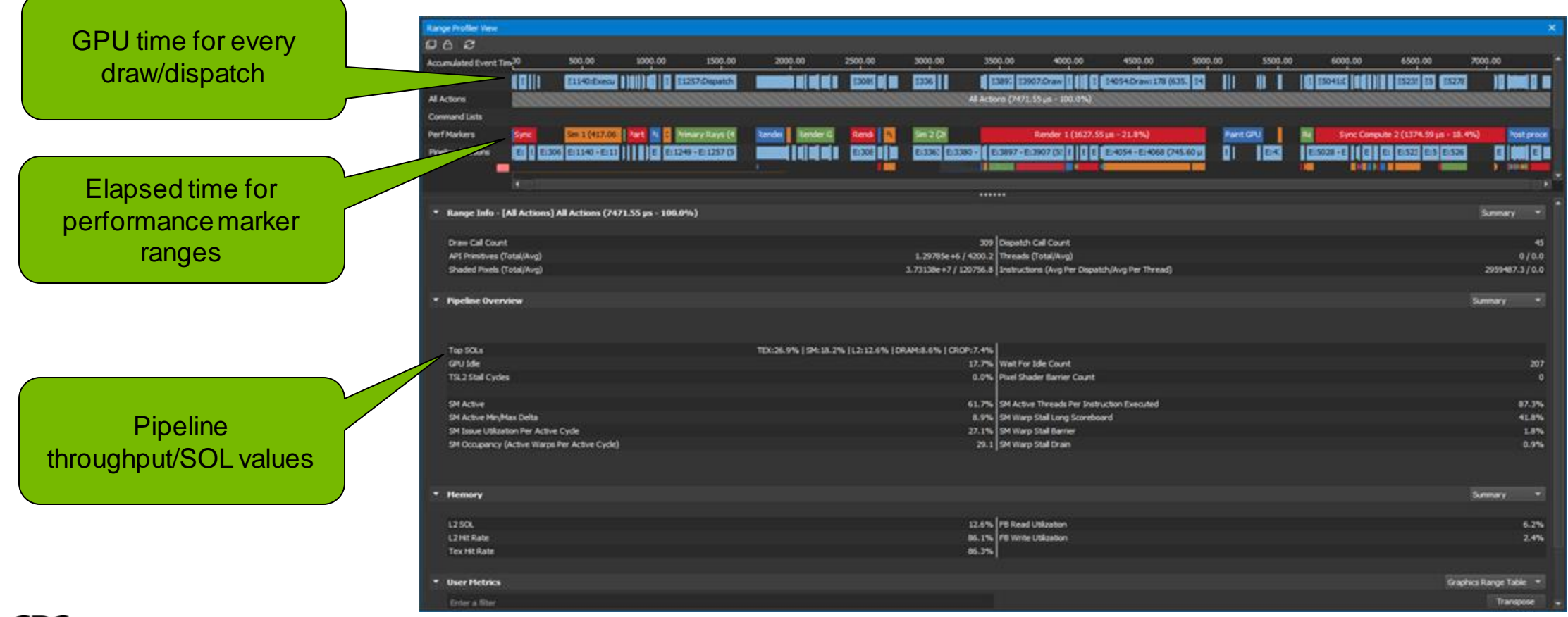

GOC

**40 & DVIDIA** 

#### Range Profiler

Overall frame is mainly texture limited, but better to dig into ranges that have similar workloads

TEX: 26.9% | SM: 18.2% | L2: 12.6% | DRAM: 8.6% | CROP: 7.4%

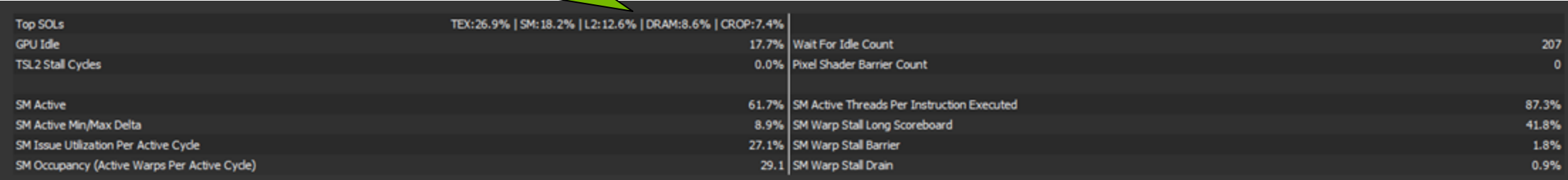

#### Range Profiler

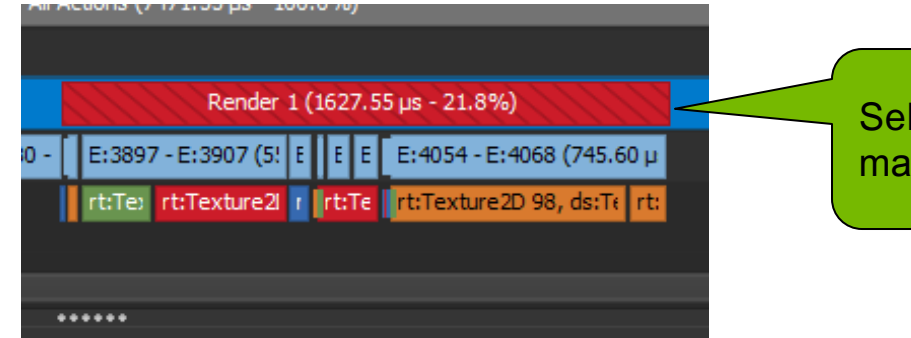

Select largest/most expensive marker range in scene…

This range is mainly texture and shader unit limited…but dig a little deeper…

TEX: 45.2% | SM: 29.5% | L2: 23.1% | DRAM: 8.4% | CROP: 6.0%

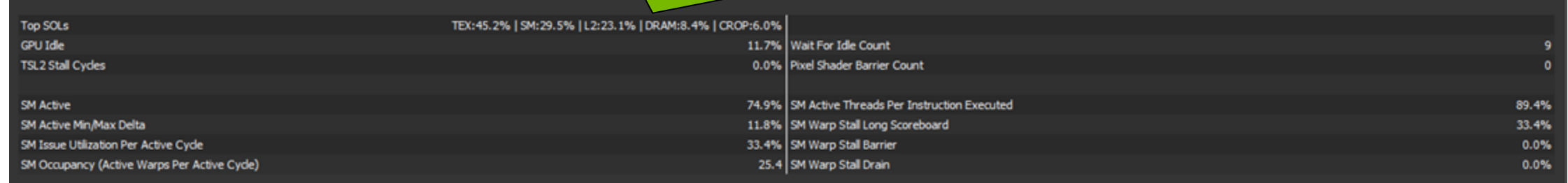

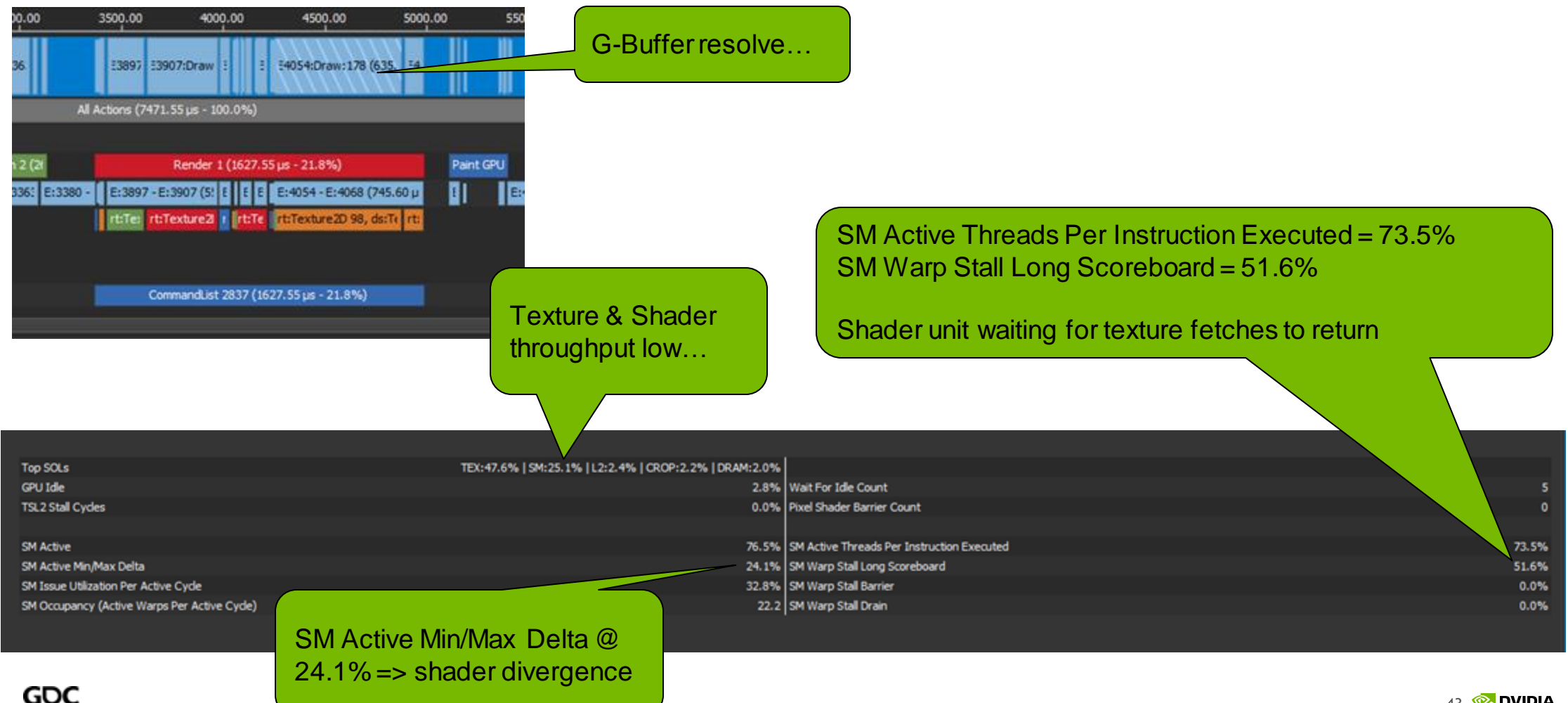

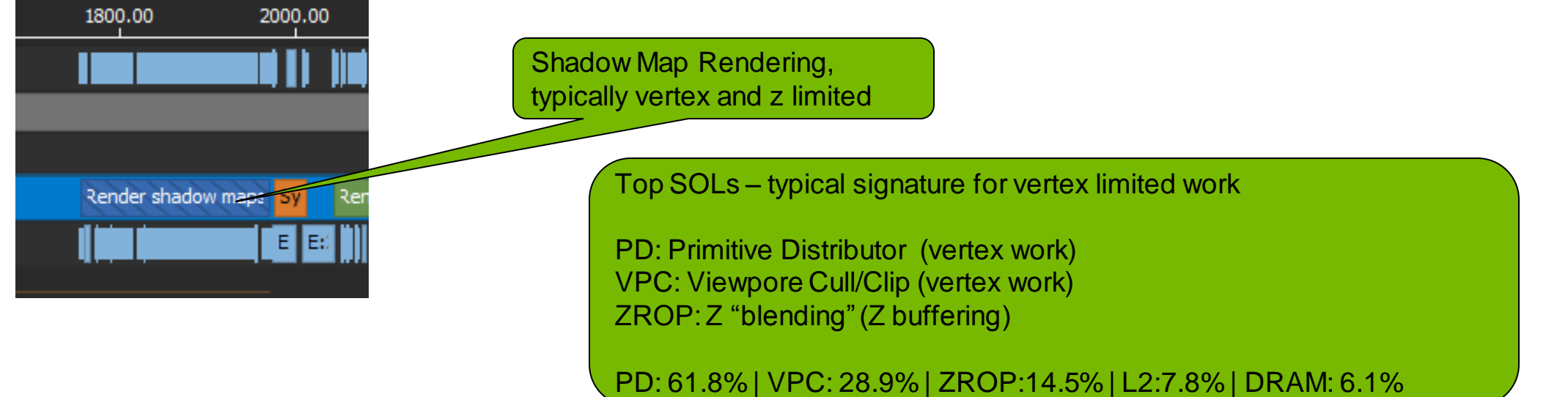

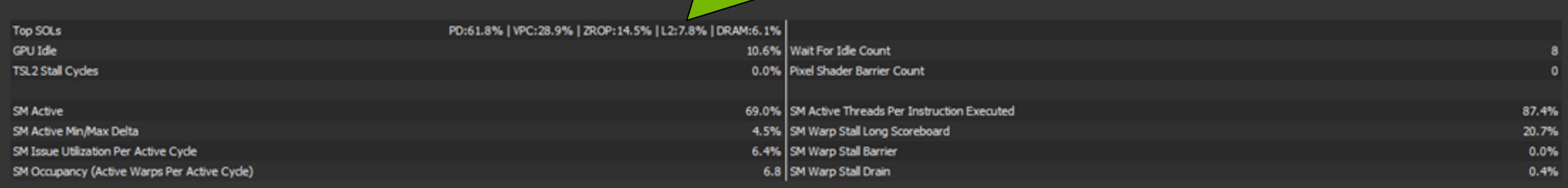

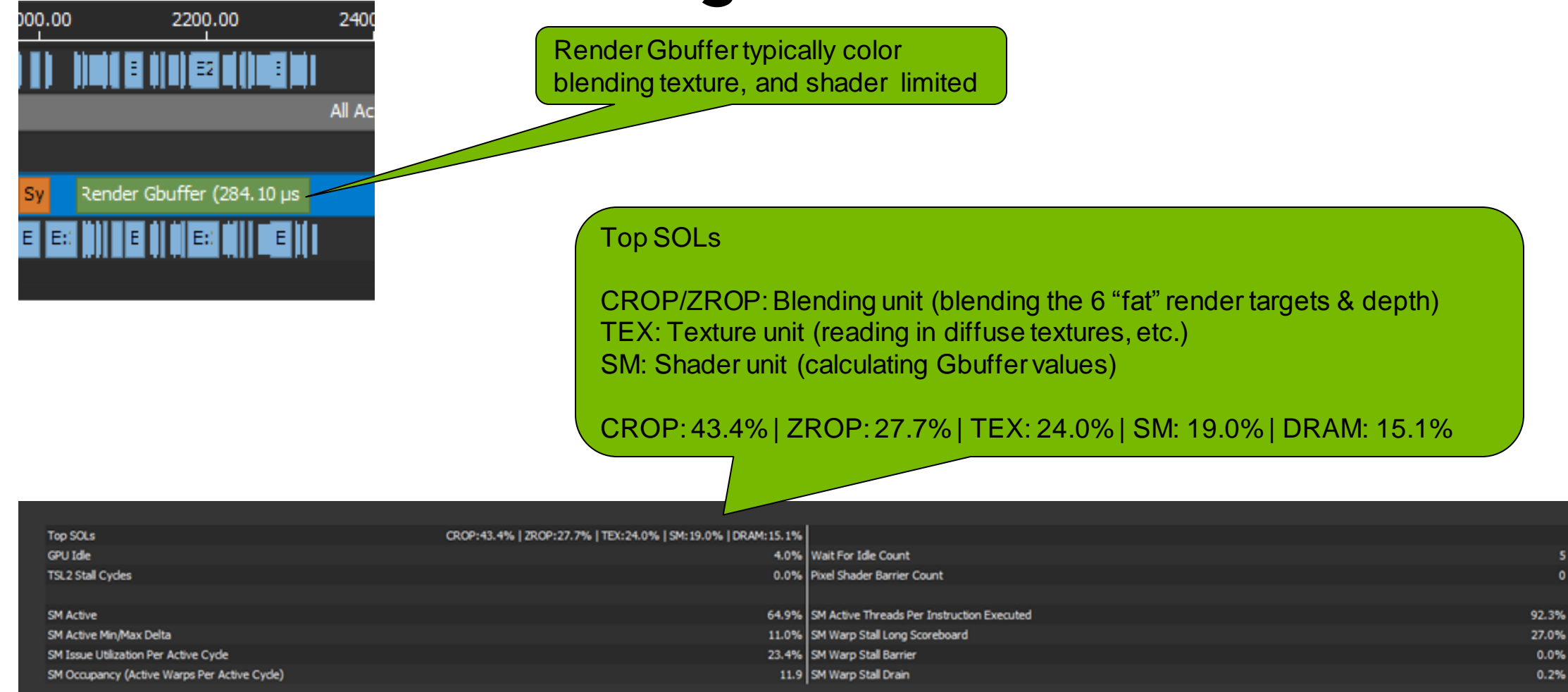

s

 $\theta$ 

### **Key Takeaways**

#### **Summary**

- **Nsight Graphics** is *the* next-gen graphics debugger
	- o DXR Debugging
	- o Range Profiler
	- o GPU Trace

▪ **NVIDIA DevTools** is committed to... o increasing release frequency o solving developer pain points o improving developer productivity

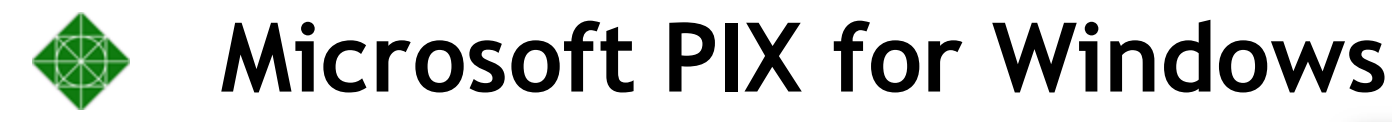

- Close collaboration to help make the best tools for our developers
	- o Work history buffer i.e. timing activity
	- o HW Performance Counters
	- o GPU Occupancy Viewer
	- o Performance warnings
	- o DXR visualization

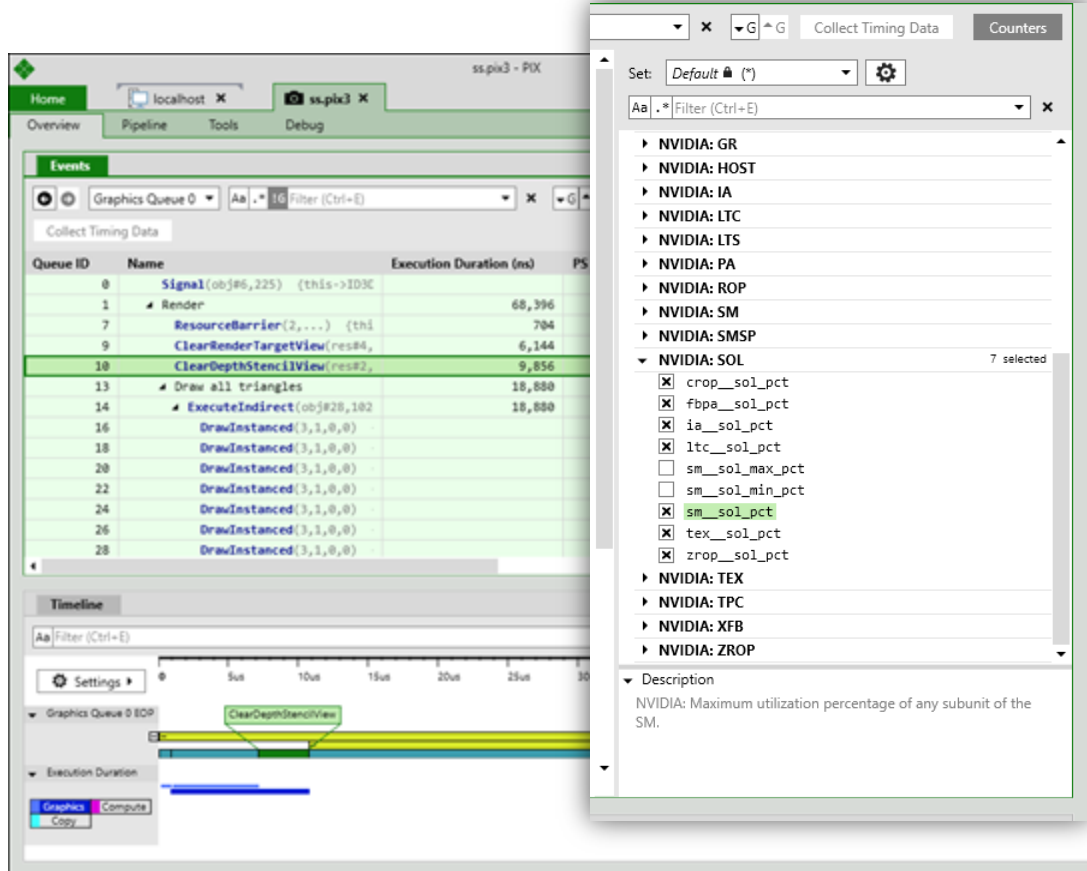

#### **The Future of Nsight Graphics**

- H1 '18
	- o Vulkan 1.1 support
	- o Linux Support
	- o Improvements to Range Profiler
	- o GPU Trace 1.0
	- o DXR improvements
- H2 '18
	- o GPU Trace for Vulkan
	- o Pixel History (DX12 & Vulkan)
	- o DXR Profiling

### **What's Next?**

- **Visit our Booth** (#223) to check out *Nsight Graphics*, *DXR Debugging* and *GPU Trace*
- **Check out Louis Bavoil's talk** in 30 minutes to learn more about performance triaging with the *Range Profiler*
- **Watch our Videos:** <http://j.mp/nvidia-devtools-videos>

#### **Join our Early Access Program and get Nsight Graphics here: <https://j.mp/ngfx> (https://developer.nvidia.com/nsight-graphics)**

# **We're Hiring!**

**http://www.nvidia.com/object/careers.html**

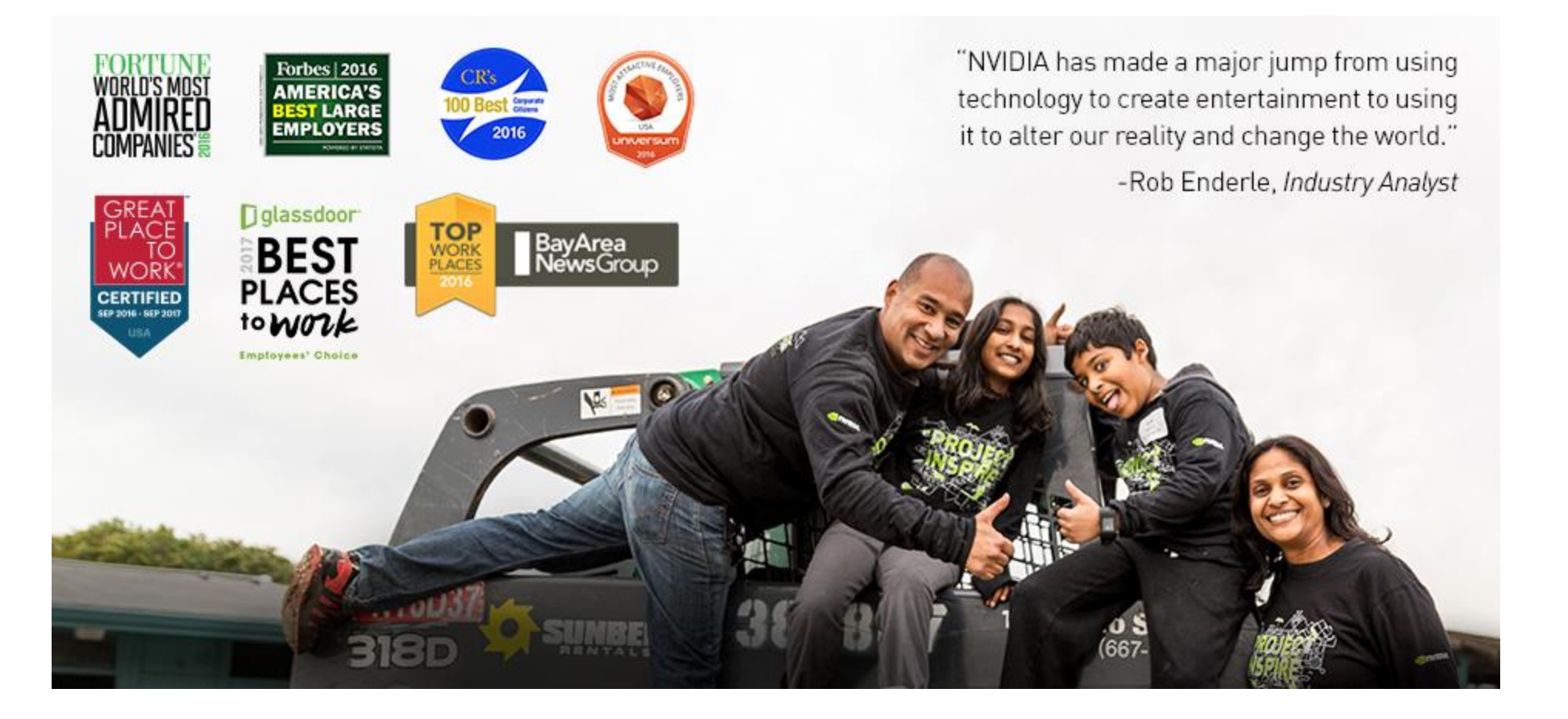

# **Thank you! Questions?**

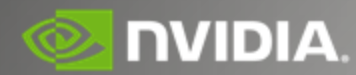

Booth #223 - South Hall www.nvidia.com/GDC

Need to contact us? **NsightGraphics@nvidia.com**

**Get Nsight Graphics here: https://j.mp/ngfx (https://developer.nvidia.com/nsight-graphics)**

#### **NVIDIA Sessions**

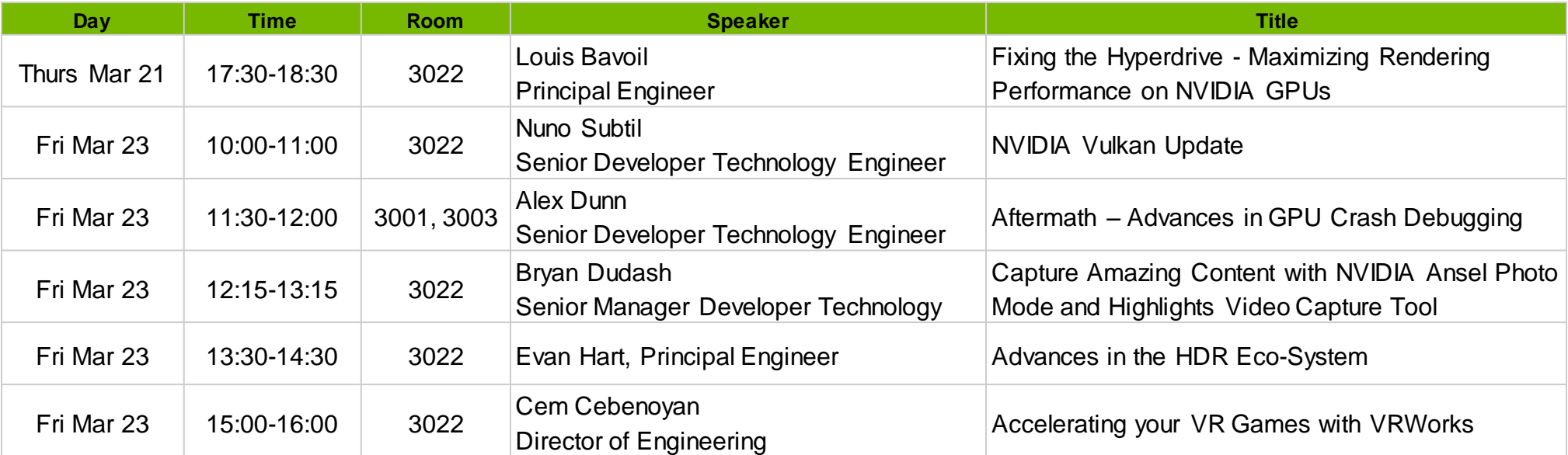

Need to contact us? **NsightGraphics@nvidia.com**

#### **Get Nsight Graphics here: https://j.mp/ngfx (https://developer.nvidia.com/nsight-graphics)**